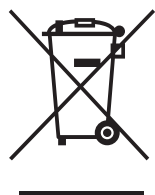

#### **Feleslegessé vált elektromos és elektronikus készülékek hulladékként való eltávolítása (Használható az Európai Unió és egyéb európai országok szelektív hulladékgyűjtési rendszereiben)**

*Ez a szimbólum a készüléken vagy a csomagolásán azt jelzi, hogy a terméket ne kezelje háztartási hulladékként. Kérjük, hogy az elektromos és elektronikai hulladék gyűjtésére kijelölt gyűjtőhelyen adja le. A feleslegessé vált termékének helyes kezelésével segít megelőzni a környezet és az emberi egészség károsodását, mely bekövetkezhetne, ha nem követi a hulladékkezelés helyes módját. Az anyagok újrahasznosítása segít a természeti erőforrások megőrzésében. A termék újrahasznosítása érdekében további információért forduljon a lakhelyén az illetékesekhez, a helyi hulladékgyűjtő szolgáltatóhoz vagy ahhoz az üzlethez, ahol a terméket megvásárolta.*

A lejátszó szoftvere a jövőben frissíthető lehet. Az elérhető frissítésekkel kapcsolatban lásd a következő honlapot: http://support.sony-europe.com/

<sup>z</sup> A Sony készülékekre és szolgáltatásokra vonatkozó hasznos tudnivalókat, ötleteket és egyéb információkat az alábbi honlapon találhat: www.sony-europe.com/myproduct/

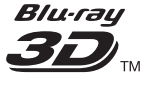

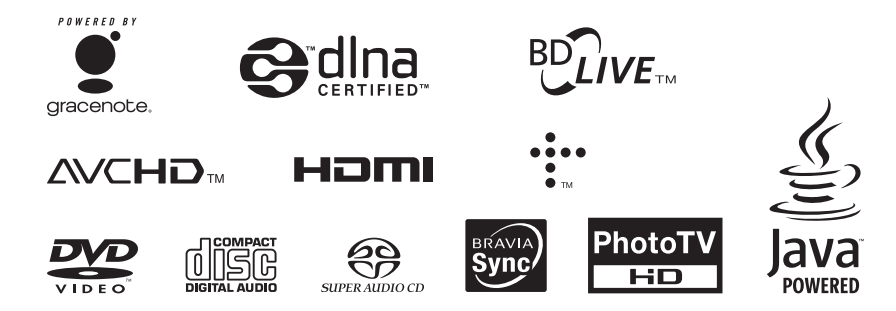

http://www.sony.net/

**SONY** 

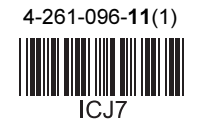

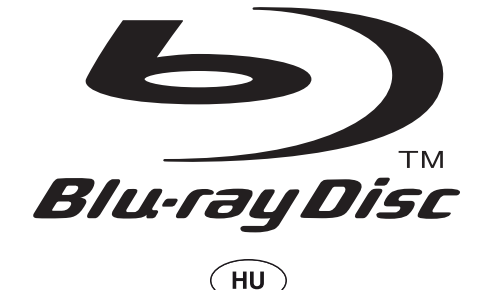

# Kezelési útmutató

Blu-ray lemez, DVD-lejátszó BDP-S480, BDP-S483, BDP-S580

4-261-096-11(1)

# **Figyelmeztetés**

A tűzveszély és az áramütés elkerülése érdekében ne tegye ki a készüléket csapadék, nedvesség hatásának.

Az áramütés elkerülése érdekében ne bontsa meg a burkolatot. A készülék javítását bízza szakemberre.

A hálózati csatlakozóvezeték cseréjét kizárólag szakember végezheti.

Az elemeket vagy az elemekkel ellátott eszközt ne helyezze olyan helyre, ahol sugárzó hőnek van kitéve, például a napfényre vagy tűz közelébe.

## Figyelem!

Ha ezt a berendezést egy másik optikai készülékkel együtt használja, növekszik a szem veszélyeztetettsége. Mivel ez a Blu-ray lemezlejátszó olyan lézersugárral működik, amely veszélyes lehet az emberi szemre, soha ne szerelje szét a készüléket. A javítást bízza szakemberre.

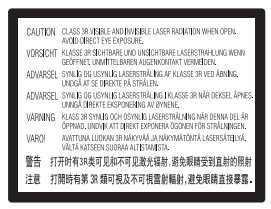

Ez a jelölés a készülékházban, a lézervédő burkolaton található.

## Az európai országok vásárlói számára

**CLASS 1 LASER PRODUCT LASER KLASSE 1** LUOKAN 1 LASERLAITE KLASS 1 LASERAPPARAT 1类激光产品

E készülék besorolása CLASS 1 LASER (1. osztályú lézerberendezés). A CLASS 1 LASER PRODUCT jelölés a készülék hátoldalán található.

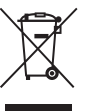

#### Feleslegessé vált elektromos és elektronikus készülékek hulladékként való eltávolítása (Használható az Európai Unió és egyéb európai országok szelektív hulladékgyűjtési rendszereiben)

Ez a szimbólum a készüléken vagy a csomagolásán azt jelzi, hogy a terméket ne kezelje háztartási hulladékként. Kérjük, hogy az elektromos és elektronikai hulladék gyűjtésére kijelölt gyűjtőhelyen adja le. A feleslegessé vált termékének helyes kezelésével segít megelőzni a környezet és az emberi egészség károsodását, mely bekövetkezhetne, ha nem követi a hulladékkezelés helyes módját. Az anyagok újrahasznosítása segít a természeti erőforrások megőrzésében. A termék újrahasznosítása érdekében további információért forduljon a lakhelyén az illetékesekhez, a helyi hulladékgyűjtő szolgáltatóhoz vagy ahhoz az üzlethez, ahol a terméket megvásárolta.

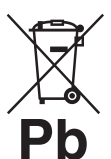

#### Feleslegessé vált elemek hulladékként való eltávolítása (Használható az Európai Unió és egyéb európai országok szelektív hulladékgyűjtési rendszereiben)

Ez a szimbólum az elemen vagy a csomagolásán azt jelzi, hogy a termékhez mellékelt elemet ne kezelje háztartási hulladékként.

Egyes elemeken ez a jelzés egy vegyjellel együtt van feltűntetve. A higany (Hg) vagy ólom (Pb) vegyjele akkor van feltűntetve, ha az elem több, mint 0,0005% higanyt vagy 0,004% ólomot tartalmaz.

Az elemek hulladékként való elhelyezésének szakszerű módjával segít megelőzni a környezet és az emberi egészség károsodását, mely bekövetkezhetne, ha nem követi a hulladékkezelés helyes módját. Az anyagok újrahasznosítása segít a természeti erőforrások megőrzésében.

Olyan termékekben, ahol a biztonság, teljesítmény vagy adatvédelem érdekében állandó elektromos ellátásra van szükség, az elemet csak szakszerviz cserélheti.

# CEO

Ennek a terméknek a célzott felhasználási országai a következők:

AD, AL, AT, BA, BE, BG, CH, CY, CZ, DE, DK, EE, ES, FI, FR, GB, GR, HR, HU, IE, IS, IT, LI, LT, LU, LV, MC, MD, ME, MK, MT, NL, NO, PL, PT, RO, RS, SE, SI, SK, SM, TR, VA.

Ezennel a Sony Corp. kijelenti, hogy a BDP-S580 megfelel a vonatkozó alapvető követelményeknek, és az 1999/5/EC irányelv egyéb előírásainak. További információt a következő honlapon találhat: http:// www.compliance.sony.de/

Az elemek szakszerű hulladékkezelése érdekében a készülék hasznos élettartamának végén adja le azt a megfelelő hulladékgyűjtő vagy újrahasznosító telepen.

Más típusú elemek esetében olvassa el az útmutató azon szakaszát, mely az elemek szakszerű eltávolítását részletezi. Az elemeket adja le a használt elemek számára kijelölt hulladékgyűjtő helyen.

A termék vagy az elemek újrahasznosítása érdekében további információért forduljon a lakhelyén az illetékesekhez, a helyi hulladékgyűjtő szolgáltatóhoz vagy ahhoz az üzlethez, ahol a terméket megvásárolta.

## Az európai országok vásárlói számára

Ezt a terméket a Sony Corporation (Japán, Tokió, 1-7- 1 Konan, Minato-ku) gyártotta. A termékbiztonsággal és az EMC irányelvekkel kapcsolatban a Sony Deutschland GmbH (Németország, 70327 Stuttgart, Hedelfinger Strasse 61.) a jogosult képviselő. Kérjük, bármely szervizeléssel vagy garanciával kapcsolatos ügyben, a különálló szerviz- vagy jótállási dokumentumokban megadott címekhez forduljon.

## Óvintézkedések

- A tűzeset és az áramütés elkerülése érdekében soha ne tegyen folyadékkal teli edényt, pl. virágvázát a készülékre.
- Úgy helyezze el a készüléket, hogy üzemzavar esetén azonnal ki tudja húzni a hálózati vezetéket a hálózati aljzatból.

# Óvintézkedések

Ez a készülék a tesztek alapján megfelelt az EMC irányelvek 3 méternél rövidebb csatlakozóvezeték használata esetén megadott határértékeinek.

## Elhelyezés

- Úgy helyezze el a készüléket, hogy a levegő szabadon áramolhasson körülötte, máskülönben túlmelegedhet.
- Ne helyezze a készüléket puha felületre, pl. takaróra, amely eltakarhatja a szellőzőnyílásokat.
- Ne helyezze a lejátszót zárt térbe, pl. szekrénybe vagy hasonló helyre.
- Kerülje az alábbi elhelyezéseket: fűtőtestek közelében illetve olyan helyen, ahol közvetlen napfénynek, túlzott pornak vagy ütődésnek van kitéve.
- Ne működtesse a készüléket kültéri körülmények, járműben, hajón vagy egyéb járműben.
- Ha a készüléket hideg helyről meleg helyre viszi, vagy rendkívül nyirkos helyen tárolja, pára csapódhat le a lencsékre, a lejátszó belsejében. A készülék megfelelő működése ilyenkor nem garantált. Ha páralecsapódás fordul elő, vegye ki a lemezt és hagyja bekapcsolva a lejátszót kb. fél óráig, amíg a nedvesség elpárolog.
- Ne helyezze el döntött helyzetben a lejátszót. A készülék kizárólag vízszintes helyzetben üzemeltethető.
- Ne helyezzen fém tárgyakat az előlap elé. Gátolhatják a rádióhullámok vételét.
- Ne helyezze a lejátszót olyan helyen, ahol orvosi berendezést használnak. Az orvosi berendezések működésében üzemzavar keletkezhet.
- Kérje ki orvosa vagy a gyártó tanácsát a vezeték nélküli LAN funkció használata előtt, amennyiben szívritmus-szabályzót vagy más orvosi készüléket használ
- A lejátszót a felhasználó testétől (nem beleértve a karokat, csuklókat, lábat és bokát) legalább 20 cm távolságban helyezze el és használja.
- Ne helyezzen nehéz vagy rögzítetlen tárgyakat a lejátszóra.
- Lemezeken kívül ne helyezzen semmilyen tárgyat a lemeztálcára, mert a lejátszó vagy a tárgy megsérülhet.
- A készülék szállítása előtt vegyen ki minden lemezt a lejátszóból. Ha ezt nem teszi meg, a készülék megsérülhet.
- A lejátszó mozgatásakor húzza ki a lejátszóból a hálózati csatlakozóvezetéket és egyéb csatlakozóvezetékeket.

## Néhány szó az energiaellátásról

- A készülék mindaddig feszültség alatt áll, amíg a hálózati aljzathoz van csatlakoztatva, még akkor is, ha a készülék ki van kapcsolva.
- Ha hosszú ideig nem használja készülékét, húzza ki a hálózati csatlakozót a hálózati aljzatból. Mindig a csatlakozódugaszt, és soha ne a vezetéket fogja meg.
- A hálózati csatlakozóvezeték sérülésének megelőzése érdekében ügyeljen az alábbiakra. Ne használja a hálózati csatlakozóvezetéket, ha az megsérült, ellenkező esetben tűz vagy áramütés keletkezhet.
	- Ügyeljen, hogy ne csípje be a hálózati csatlakozóvezetéket a lejátszó és a fal, polc stb. közé.
	- Ne helyezzen semmilyen nehéz tárgyat a hálózati csatlakozóvezetékre és a vezeték kihúzásakor ne a vezetéket fogja meg.

## Hangerõbeállítás

Ne hangosítsa fel a készüléket nagyon halk vagy teljesen hiányzó bemeneti jel esetén. Amennyiben mégis így tenne, a hallása és a hangsugárzók károsodhatnak, amikor hirtelen újra egy hangos részt játszik le.

## Tisztítás

Puha ruhával törölje le a készülék burkolatát és kezelőszerveit. A tisztításhoz soha ne használjon súrolószert, súrolószivacsot, benzint vagy alkoholt.

## A lemezek tisztítása, lemez-, lencsetisztítók

Ne használjon tisztítólemezeket vagy lemez-, lencsetisztítókat (száraz vagy szóró típust). A készülék meghibásodhat.

## Alkatrészek cseréje

A készülék javítása esetén a cserélt alkatrészeket összegyűjthetik újrafelhasználás vagy újrahasznosítás céljából.

## A HDMI OUT aljzat csatlakoztatásáról

Kérjük, vegye figyelembe az alábbi előírásokat, mert a szakszerűtlen műveletsor a HDMI OUT aljzat és a csatlakozódugasz sérülését okozhatja.

• A megfelelő helyzetben illessze a HDMI dugaszt a lejátszó hátoldalán lévő HDMI OUT aljzathoz. Ügyeljen arra, hogy a dugaszt ne fordítva vagy ferdén csatlakoztassa.

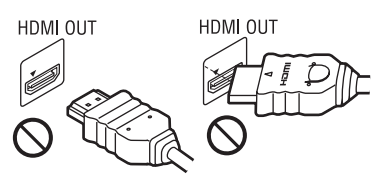

• A lejátszó elmozdítása előtt húzza ki a HDMIvezetéket.

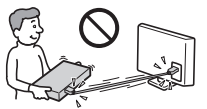

• A HDMI-vezeték csatlakoztatásakor vagy kihúzáskor egyenesen tartsa a csatlakozót. Ne csavarja vagy erőltesse a HDMI dugaszt a HDMI aljzatba.

## 3D videó megtekintésével kapcsolatban

3D videók megtekintése közben az emberek bizonyos csoportja kényelmetlenül (például: szemfájdalom, szemfáradtság, hányinger) érezheti magát. Javasoljuk, hogy minden néző tartson rendszeres szüneteket a 3D videók megtekintése közben. A szünetek hossza és mennyisége személyenként változó lehet. Döntse el, hogy önnek mi a legmegfelelőbb. Amennyiben kényelmetlenséget érez, hagyja abba a 3D videó nézését, amíg a kényelmetlen érzés el nem múlik, illetve keresse fel az orvosát, ha úgy érzi szükségesnek. Vegye figyelembe (i) a bármely csatlakoztatott készülékről vagy a Blu-ray lejátszóról megtekintett videoanyaggal kapott használati útmutató vagy figyelemfelhívó jelzések javaslatait, illetve (ii) olvassa el honlapunkat (http:/ /www.sonyeurope.com/myproduct/) a legfrissebb információkkal kapcsolatban. A gyermekek (főleg a hat éves kor alattiak) látása még fejlődésben van. Kérjen tanácsot orvosától (szemészétől, gyermekorvosától) mielőtt a gyermeknek a 3D videó megtekintését engedélyezi. Gyermekek esetében javasoljuk, hogy felnőtt bizonyosodjon meg arról, hogy betartják a fentieket.

→Folytatódik a 6. oldalon

# Tartalomjegyzék

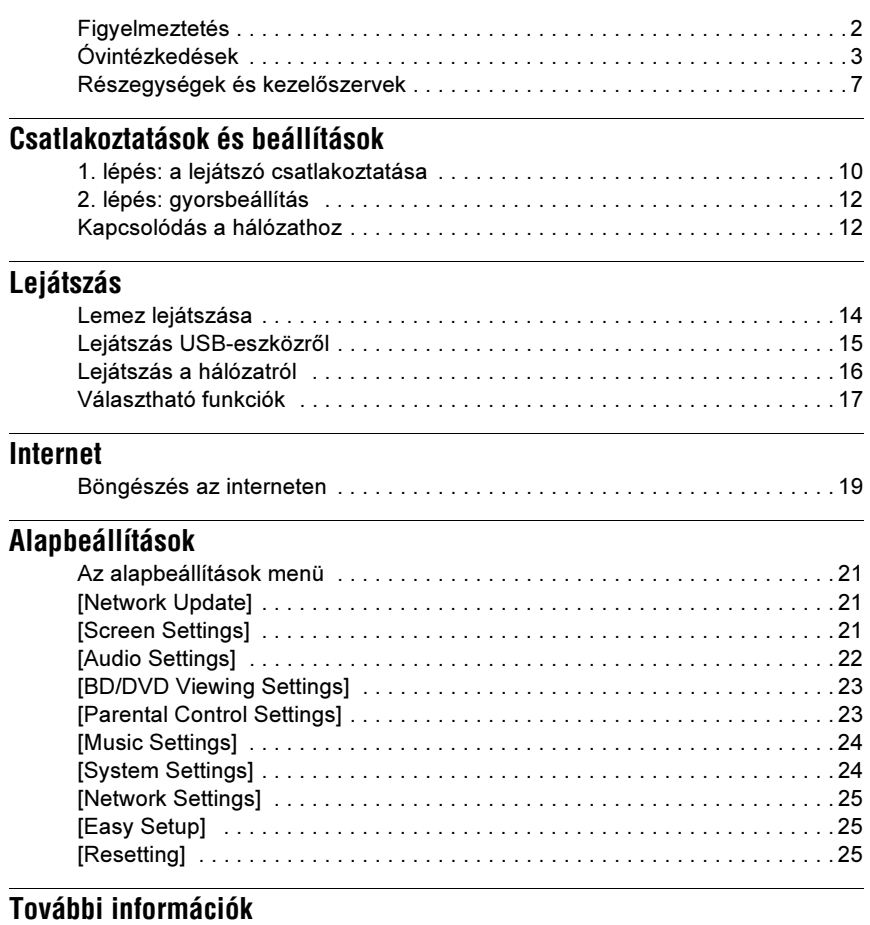

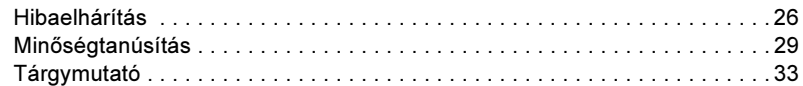

## FONTOS TUDNIVALÓ!

Figyelem! Az Ön által megvásárolt készülék gyakorlatilag korlátlan ideig képes egy állóképet vagy egy menüképernyőt a tvképernyőn megjeleníteni. Ha egy állóképet vagy egy menüképernyőt hosszabb ideig a tvképernyőn hagy, a tv-készülék képernyője maradandó károsodást szenvedhet. Fokozottan érvényes ez a kivetítős tv-készülékekre.

Ha a készülékkel kapcsolatban bármilyen kérdése vagy problémája merül fel, keresse fel a vásárlás helyét.

## Másolásvédelem

Tájékoztatjuk a Blu-ray és DVD-lemezek fejlett másolásvédelmi rendszereiről. Ezek az AACS (Advanced Access Content System - Fejlett tartalomelérési rendszer) és CSS (Content Scramble System - Tartalom titkosító rendszer) nevű rendszerek a lejátszással, az analóg kimenettel, és más hasonló funkciókkal kapcsolatos korlátozásokat jelenthetnek. A megvásárolt készülék működése és a tapasztalható korlátozások a vásárlás időpontjától függően változhatnak, mivel az AACS igazgató tanácsa megváltoztathat vagy életbe léptethet korlátozásokat a vásárlás időpontja után.

## Védjegyek és szerzõi jogok

- Az "AVCHD" és az "AVCHD" logo a Panasonic Corporation és a Sony Corporation védjegye.
- A Java, a kávéscsésze logo, és minden Javához kötődő védjegy a Sun Microsystem védjegye vagy bejegyzett védjegye az Egyesült Államokban vagy egyéb országokban.
- A  $\cdot \cdot \cdot$ , "XMB" és a "xross media bar" a Sony Corporation és a Sony Computer Entertainment Inc. védjegyei.
- Ez a termék High-Definition Multimedia Interface (HDMI™) technológiát alkalmaz. A HDMI név, a HDMI-logo és a High-Definition Multimedia Interface a HDMI Licensing LLC. védjegye és bejegyzett védjegye.
- A "Blu-ray Disc" védjegy.
- A "Blu-ray Disc", "DVD+RW", "DVD-RW". "DVD+R", "DVD-R", "DVD VIDEO" és "CD" védett márkanevek.
- A "BD-LIVE", "BD-LIVE" logo és a "BONUSVIEW" a Blu-ray Disc Association bejegyzett védjegyei.
- A "Blu-ray 3D" és a "Blu-ray 3D" logo a Blu-ray Disc Association védjegye.
- Az "x.v.Colour" és "x.v.Colour" logo a Sony Corporation védjegyei.
- A "BRAVIA" a Sony Corporation védjegye.
- A "PhotoTV HD" és a "PhotoTV HD" logo a Sony Corporation védjegyei.
- Az MPEG Layer-3 hangtömörítési technológia és szabadalom felhasználása a Fraunhofer IIS és Thomson engedélyével történt.
- A Windows Media a Microsoft Corporation védjegyei vagy bejegyzett védjegyei az Egyesült Államokban és/vagy más országokban. Ez a készülék a Microsoft Corporation számos szabadalmi oltalma alatt áll. Ezen technológiák használata vagy megosztása a terméken kívül a Microsoft vagy jogosult Microsoft leányvállalat engedélye nélkül tilos.
- A zenefelismerési technológiát és a szükséges adatokat a Gracenote® biztosítia. A Gracenote egy ipari szabvány a zenefelismerési technológiák területén és az ahhoz kapcsolódó tartalomszolgáltatásban. További információkért látogassa meg a www.gracenote.com. A CD-, DVD- és Blu-ray lemezzel, illetve zenével kapcsolatos Gracenote Inc.-től származó adatok szerzői jogvédelem alatt állnak. Copyright © 2000–napjainkig. Gracenote szoftver, copyright © 2000–napjainkig. A Gracenote egy vagy több szabadalma erre a készülékre és annak szolgáltatásaira vonatkozik. Az alkalmazható Gracenote szabadalmak listáját (mely nem feltétlenül teljes) lásd a Gracenote honlapon. A Gracenote, a CDDB, a MusicID, a MediaVOCS, a Gracenote logo és logotípus, illetve a "Powered by Gracenote" logo a Gracenote védjegye, vagy bejegyzett védjegye az Egyesült Államokban és/ vagy egyéb országokban.

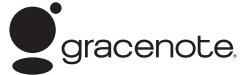

- A Wi-Fi CERTIFIED™ logo a Wi-Fi Alliance igazoló jele.
- A Wi-Fi Protected Setup™ jel a Wi-Fi Alliance jele.
- A "Wi-Fi CERTIFIED<sup>™</sup> és a "Wi-Fi Protected Setup™" a Wi-Fi Alliance bejegyzett védjegyei.
- A DLNA, a DLNA logo és a DLNA CERTIFIED™ felirat védjegyek, szolgáltatási védjegyek, vagy a Digital Living Network Alliance igazoló szimbólumai.
- Minden márkanév annak jogos tulajdonosának védjegye.
- Az egyéb rendszerek és terméknevek a gyártóik védjegyei vagy bejegyzett védjegyei. Ebben az útmutatóban a ™ és ® jelölések nincsenek feltűntetve.

# Részegységek és kezelõszervek

# Elõlap

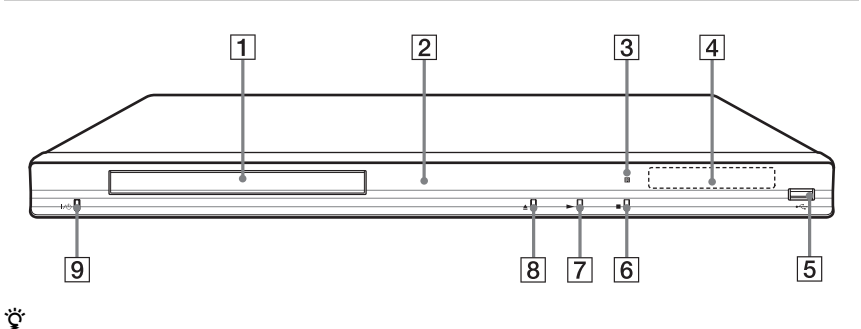

A N gombon tapintható jelölés található. A tapintópontot referenciaként használhatja a készülék vezérlése közben.

## $\overline{1}$  Lemeztálca

## B Üzemi jelző

Világít, ha a készülék be van kapcsolva.

**3 Távvezérlés érzékelő** 

## $\overline{4}$  Előlapi kijelző

 $\blacktriangleright$ ,  $\blacksquare$ : lejátszás vagy szüneteltetés alatt világít.

: az ismétléses lejátszási funkció bekapcsolt állapotában világít. : 720p, 1080i, 1080p felbontású videó jelkimenet esetén világít.

## $|5| \leftarrow$  (USB) aljzat

USB-eszköz csatlakoztatásához.

 $\boxed{6}$   $\blacksquare$  (álli)

- $\boxed{7}$   $\blacktriangleright$  (lejátszás)
- $\boxed{8}$   $\triangleq$  (nyit/zár)
- $\boxed{9}$   $\mathbb{I}$ <sup>(l</sup>) (be/készenlét)

A lejátszó be- vagy kikapcsolása.

## A lemeztálca zárolása (gyermekzár)

A lemeztálca zárolásával megakadályozhatja, hogy az véletlenül kinyíljon.

A lejátszó bekapcsolt állapotában tartsa nyomva a  $\blacktriangleright$  gombot a készüléken legalább 10 másodpercig. A lemeztálca zárolása aktiválódik vagy kikapcsol.

# **Hátoldal**

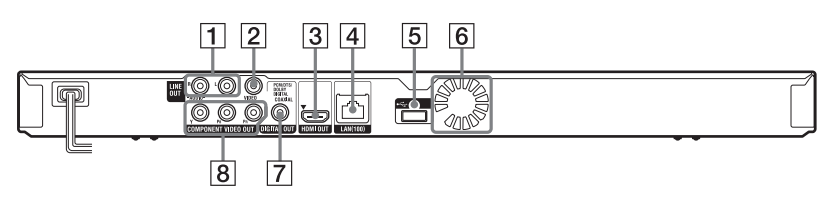

- $\boxed{1}$  LINE OUT (R-AUDIO-L) aljzatok
- 2 LINE OUT (VIDEO) aljzat
- **3** HDMI OUT aljzat
- $\sqrt{4}$  LAN (100) csatakozó
- $\boxed{5}$   $\leftarrow$  (USB) aljzat
- 6 Szellőzőnyílások
- **7** DIGITAL OUT (COAXIAL) aljzat
- **B COMPONENT VIDEO OUT** (Y, PB, PR) aljzatok

# Távvezérlõ

A távvezérlő funkciók a lemez típusától és a lejátszó állapotától függően változhatnak.

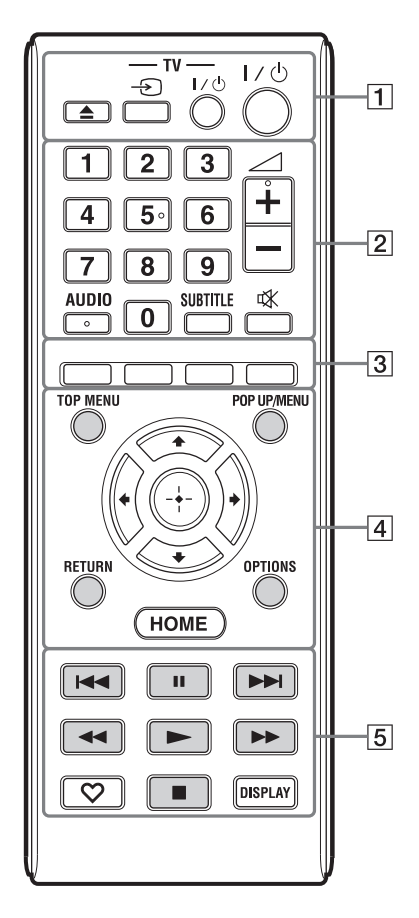

## ٠ö

- Az 5-ös számgombon, az AUDIO,  $\angle$  + és gombon tapintható jelölés található. A tapintópontot referenciaként használhatja a készülék vezérlése közben.
- A szürke színű gombok a sötétben világítanak (csak BDP-S483).

## $\boxed{1}$   $\triangle$  (nyit/zár)

A lemeztálca nyitása, zárása (51. oldal).

-TV-  $\bigcirc$  (TV-bemenet választó) Váltás a tv-készülék és egyéb külső jelforrás között.

## -TV-  $\mathsf{I\!}/\!\mathrm{I\!}/\!\mathrm{I\!}/\!\mathrm{I\!}/\!\mathrm{V}$  be/készenlét)

A tv-készülék be- vagy kikapcsolása.

# $\mathsf{I}/\mathsf{I}$  (be/készenlét)

A lejátszó be- vagy kikapcsolása.

## $\boxed{2}$  Számgombok (0–9)

A tétel-, fejezetszám stb. beírása.

 $\angle$  (hangerő) +/-A tv-készülék hangerejének beállítása.

## <span id="page-7-0"></span>AUDIO (23. oldal)

Többnyelvű hangsávot tartalmazó BD-, DVD-lemez műsor nyelvének kiválasztása. A hangsáv kiválasztása CD-lemezen.

## <span id="page-7-4"></span>SUBTITLE (23. oldal)

Többnyelvű szinkronfeliratot tartalmazó BD-, DVD-lemeznél a felirat nyelvének kiválasztása.

## (némítás)

A hang ideiglenes kikapcsolása

 $\overline{3}$  Színes gombok (piros, zöld, sárga, kék)

Gyorskiválasztó gombok az interaktív funkciókhoz.

## <span id="page-7-5"></span> $\sqrt{4}$  TOP MENU

A BD- vagy DVD-lemez főmenüjének be- és kikapcsolása.

## <span id="page-7-3"></span>POP UP/MENU

A BD-ROM előbukkanó menüjének vagy a DVD-lemez menüjének be- és kikapcsolása.

## <span id="page-7-2"></span>OPTIONS (17. oldal)

A kiválasztható beállítások menüje jelenik meg a képernyőn.

## <span id="page-7-1"></span>**HOME**

A lejátszó belép a HOME menübe. Ha a főmenü kategória-ikonján megnyomja, a háttér jelenik meg.

## RETURN

Visszakapcsolás az előző képernyőre.

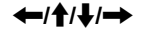

A kurzor mozgatása a kiválasztandó menüpontra.

## Középső gomb (ENTER)

Belépés a kiválasztott menüpontba.

 $\overline{5}$   $\overline{+}$   $\rightarrow$  (előző/következő)

Ugrás az előző, következő fejezetre, műsorszámra stb.

## II (szünet)

Lejátszás szüneteltetése vagy folytatása.

## m/M (gyorsított lejátszás hátra/gyorsított lejátszás előre)

- Gyorskeresés a lemezen (hátra, előre), normál lejátszás közben. A keresési sebesség a gomb minden megnyomásakor megváltozik.
- Ha szünet üzemmódban egy másodpercnél tovább tartja nyomva, a készülék lassított lejátszásra kapcsol.
- Ha szünet üzemmódban röviden megnyomja, a készülék képenként lépteti a műsort.

## ٠ö

A lassított lejátszás és a léptetés képenként nem elérhető 3D Blu-ray lemez esetén.

## $\blacktriangleright$  (lejátszás)

<span id="page-8-1"></span>A lejátszás megkezdődik.

## $\heartsuit$  (kedvencek) (17. oldal)

Megjeleníti a kedvencek listájához hozzáadott Internet tartalmat. Legfeljebb 18 kedvenc internetes programot tárolhat.

## $\blacksquare$  (állj)

Megállítja a lejátszást és megjegyzi a lemez megállításának pontját (folytatólagos lejátszás). A folytatási pont helye egy tétel vagy műsorszám esetén a leállítási hely, fényképfájl esetén a legutoljára megtekintett fénykép.

## <span id="page-8-0"></span>DISPLAY (15. oldal)

A lejátszási és internet böngészései információk megjelenítése a képernyőn.

# A fõmenü

A főmenü a HOME gomb megnyomásakor jelenik meg.  $A \leftrightarrow$  gombbal válasszon kategóriát. A  $\uparrow/\downarrow$  gombbal válasszon egy menüpontot, és nyomja meg az ENTER gombot.

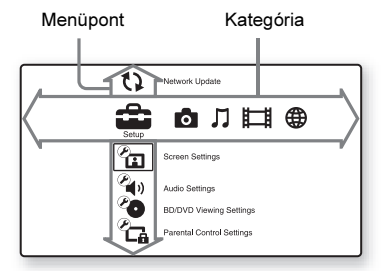

**[Setup]:** a lejátszó beállításainak módosítása.

- **[Photo]:** fényképek megjelenítése.
- [Music]: zene lejátszása.
- [Video]: videofelvételek lejátszása.

 [Network]: hálózati elemek megjelenítése.

# <span id="page-9-0"></span>1. lépés: a lejátszó csatlakoztatása

Ne csatlakoztassa a hálózati vezetéket mindaddig, míg az összes vezetéket nem csatlakoztatta. A mellékelt tartozékokat lásd "A mellékelt tartozékok" szakaszban (29. oldal).

# <span id="page-9-1"></span>Csatlakoztatás a tv-készülékhez

Az alábbi csatlakoztatási módok közül válassza ki azt, mely megfelel a tv-készülék bemeneteinek.

Csatlakoztatáskor egyeztesse a dugasz és az aljzat színét.

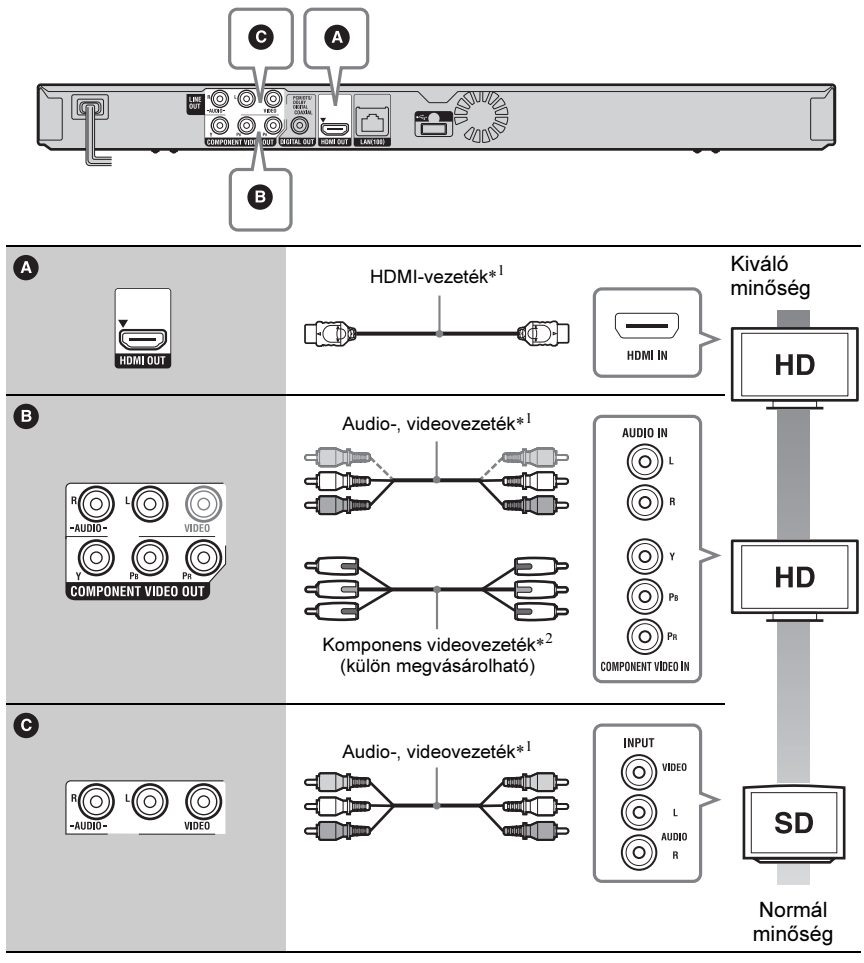

- \*<sup>1</sup> Lásd "A mellékelt tartozékok" szakaszban (29. oldal).
- \*<sup>2</sup> A BD-ROM-ról a védett tartalom 48i/576i felbontással kerül lejátszásra a COMPONENT VIDEO OUT alizaton (6. oldal).

b

Ne csatlakoztassa a lejátszót videomagnón keresztül. A videomagnón keresztül betáplált jelek minőségét a másolásvédelmi rendszerek befolyásolják, ezért képtorzulás észlelhető a tv-képernyőn.

# Csatlakoztatás AV-erõsítõhöz (rádióerõsítõhöz)

Az alábbi csatlakoztatási módok közül válassza ki azt, mely megfelel az AV-erősítő (rádióerősítő) bemeneteinek. Ha az  $\bullet$  vagy  $\bullet$  módszert választja, végezze el a megfelelő beállításokat az [Audio Settings] menüben (22. oldal).

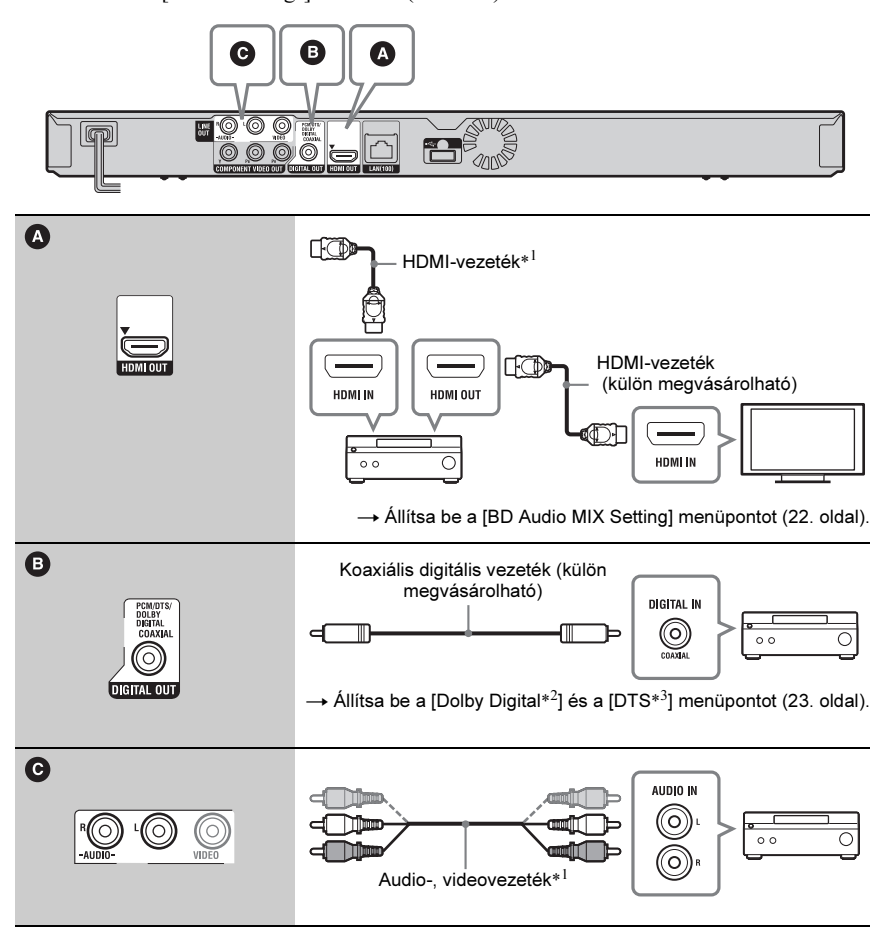

- \*<sup>1</sup> Lásd "A mellékelt tartozékok" szakaszban (29. oldal).
- \*<sup>2</sup> A készülék gyártása a Dolby Laboratories engedélyével történt. A Dolby, a Pro Logic és a dupla-D szimbólum a
	- Dolby Laboratories védjegye.

\*<sup>3</sup> A készülék gyártása az 5,451,942; 5,956,674; 5,974,380; 5,978,762; 6,226,616; 6,487,535; 7,212,872; 7,333,929; 7,392,195; 7,272,567 számú egyesült államokbeli, valamint egyéb, az Egyesült Államokon kívüli nemzetközi szabadalmak engedélyével történt. A DTS és a szimbólum bejegyzett védjegyek, a DTS-HD, a DTS-HD Master Audio, és a DTS logok a DTS Inc. bejegyzett védjegyei. Ez a termék szoftver elemet tartalmaz © DTS, Inc. Minden jog fenntartva.

# <span id="page-11-0"></span>2. lépés: gyorsbeállítás

## A legelsõ bekapcsoláskor

Várjon egy rövid ideig, amíg a készülék bekapcsol és az [Easy Setup] gyorsbeállítás megkezdődik.

1 Helyezzen be két AA (R6) típusú elemet a távvezérlõbe, ügyelve a helyes  $\oplus$  és  $\ominus$  polaritásra.

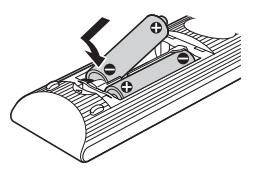

2 Csatlakoztassa a lejátszót a hálózati aljzathoz.

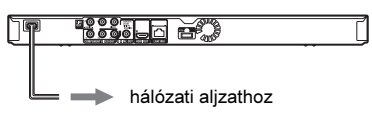

 $\bf 3$  Kapcsolia be a lejátszót a I/ $\circlearrowright$ gombbal.

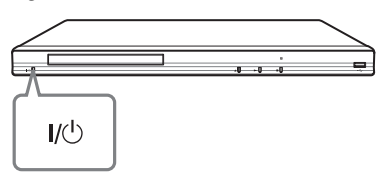

4 Kapcsolja be a tv-készüléket, és válassza ki a lejátszó számára fenntartott videocsatornát.

 $\bf 5$  Haitsa végre a gyorsbeállítást. A képernyő-utasításokat követve, a távvezérlő  $\leftarrow/\leftarrow/\leftarrow$  és ENTER gombjával végezze el az alapbeállításokat.

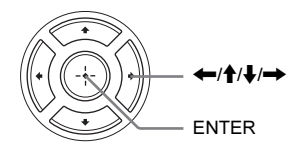

# <span id="page-11-1"></span>Kapcsolódás a hálózathoz

# Vezetékes beállítás

Egy LAN-vezetékkel csatlakoztassa a lejátszó LAN (100) aljzatát.

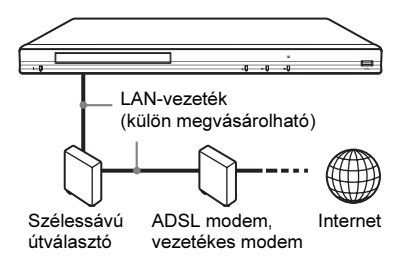

## ٠ö

Egyenes- vagy kereszt árnyékolt vezeték (LANvezeték) használata javasolt.

## Hálózati beállítások

Válassza ki a [Network Settings], [Internet Settings], majd a [Wired Setup] menüpontot (25. oldal), és a képernyő-utasításokat követve végezze el a beállításokat.

# USB vezeték nélküli beállítás

Kapcsolja ki a lejátszót, majd csatlakoztassa az USB vezeték nélküli LAN adaptert (UWA-BR100, csak 2010 Októbere után elérhető) a készülék előlapi vagy hátoldali USB aljzatába.

## $\boldsymbol{\omega}$

Az USB vezeték nélküli LAN adapter nem minden régióban érhető el.

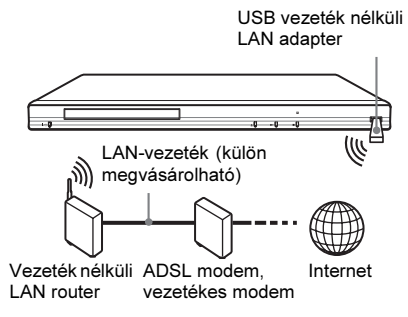

## Hálózati beállítások

Válassza ki a [Network Settings], [Internet Settings], majd az [USB Wireless Setup] menüpontot (25. oldal), és a képernyőutasításokat követve végezze el a beállításokat.

## Vezeték nélküli beállítás (csak BDP-S580)

A készülékbe épített vezeték nélküli LAN csatolót használja.

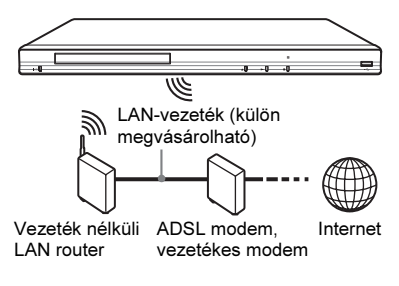

## Hálózati beállítások

Válassza ki a [Network Settings], [Internet Settings], majd a [Wireless Setup (built in)] menüpontot (25. oldal), és a képernyőutasításokat követve végezze el a beállításokat.

## <span id="page-13-0"></span>Lejátszás

# Lemez lejátszása

A lejátszható lemeztípusokat lásd "A lejátszáshoz használható lemezek" című részben (30. oldal).

- 1 Kapcsolja be a tv-készüléket, és válassza ki a lejátszó számára fenntartott videocsatornát.
- 2 Nyomja meg a  $\triangle$  gombot, és helyezzen egy lemezt a lemeztálcára.

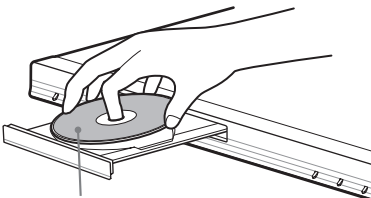

A lejátszási oldallal lefelé

# $3$  Zárja be a lemeztálcát a  $\triangle$  gombbal.

A lejátszás megkezdődik. Ha a lejátszás nem kezdődik meg, válassza ki a  $\bullet$  ikont a  $\Box$  [videó],  $\Box$ [zene] vagy **o** [fénykép] kategóriában, és nyomja meg az ENTER gombot.

## <span id="page-13-1"></span>A BONUSVIEW, BD-LIVE használata

A "BD-LIVE\*" logoval ellátott BD-ROM lemezek olyan bónusz tartalmakat és egyéb adatokat tartalmazhatnak, melyek letölthetők az Internetről.

 $*$  BD $_{LIVE}$ 

## 1 Csatlakoztasson egy USB memóriát a lejátszó hátsó USB aljzatához (7. oldal).

Helyi tárolóként használjon 1 GB-nál nagyobb tárterületű USB memóriát.

- 2 Készítse elõ a BD-LIVE (csak BD-LIVE esetén) funkciót.
	- Csatlakoztassa a lejátszót a hálózathoz (12. oldal).
	- Válassza ki az [Allow] beállítást a [BD Internet Connection] menüben (23. oldal).

## 3 Helyezzen be egy BONUSVIEW, BD-LIVE tartalommal rendelkezõ BD-ROM lemezt.

A lemeztípustól függően a működési mód eltérhet. Lásd a lemezhez mellékelt útmutatót.

## ٠Ö

Az USB memórián lévő adatok törléséhez válassza ki az [Erase BD Data] opciót a  $\Box$  [videó] menüben, és nyomja meg az ENTER gombot. A buda mappa teljes tartalma törlődik.

# <span id="page-13-2"></span>A 3D Blu-ray lemez lejátszása

Lejátszhat 3D Blu-ray lemezt, amelyiken a "Blu-ray 3D" logo látható.\*

 $\ddot{\mathcal{B}}$ 

## 1 Felkészülés a 3D Blu-ray lemez lejátszására.

- Nagysebességű HDMI-vezetékkel csatlakoztassa a lejátszót a 3Dkompatibilis készülékhez.
- Állítsa be a [3D Output Setting] és az [TV Screen Size Setting for 3D] lehetőségeket a [Screen Settings] menüben (21. oldal).

# 2 Helyezzen be egy 3D Blu-ray lemezt.

A lemeztípustól függően a működési mód eltérhet. Lásd a lemezhez mellékelt útmutatót.

## .<br>ت

Olvassa el a csatlakoztatott készülék és a tvkészülék mellékelt kezelési útmutatóját is.

# A lejátszási információk kijelzése

A DISPLAY gombbal ellenőrizheti a lejátszási információkat stb. A kijelzett információk a lemeztípustól és a lejátszó állapotától függően eltérhetnek. Példa: BD-ROM lejátszása közben

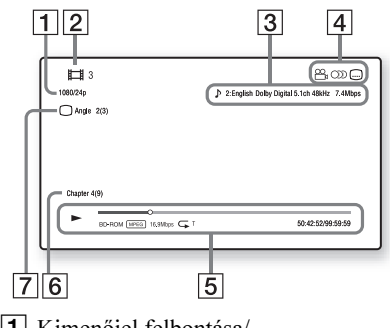

- $\overline{1}$  Kimenőjel felbontása/ Videofrekvencia
- **2** Műsorszám neve vagy száma
- $\overline{3}$  A kiválasztott hangbeállítás
- **4** Rendelkezésre álló funkciók ( $\frac{\infty}{\beta}$ kameraállás,  $\circ$ D hang,  $\circ$  felirat)
- **5** Lejátszási információk Megjeleníti a lejátszási módot, a lejátszási állapotjelzőt, a lemeztípust, a videó kódolási eljárásokat, a bitsűrűséget, az ismétlési funkciót, az eltelt időt, és a teljes lejátszási időt.
- **6** Fejezet száma
- $\overline{7}$  A jelenleg kiválasztott kameraállás

# <span id="page-14-0"></span>Lejátszás USB-eszközrõl

Lejátszhatja a csatlakoztatott USB-eszközön lévő video-, zenei- és fényképfájlokat. A lejátszható USB-eszközökről a "Lejátszható fájltípusok" című részben olvashat bővebben (30. oldal).

## 1 Helyezze az USB memóriaeszközt a lejátszó USB aljzatába.

Csatlakoztatás előtt olvassa el az USBeszköz kezelési útmutatóját is.

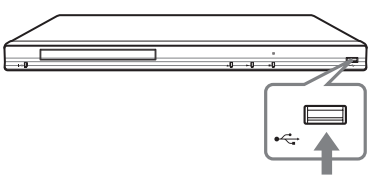

USB-eszköz

- 2 A  $\leftrightarrow$  gombbal válassza ki a [videó],  $\Box$  [zene] vagy  $\Box$  [fénykép] kategóriát a fõmenüben.
- 3 A  $\uparrow$  4 gombbal válassza ki az  $\equiv$ [USB-eszköz] opciót, és nyomja meg az ENTER gombot.

# <span id="page-15-0"></span>Lejátszás a hálózatról

## Lejátszás a BRAVIA Internet Video szolgáltatás használatával

Ez a funkció internetes átjáróként, közvetlenül az Ön lejátszójára továbbítja a kiválasztott tartalmat, és számos előfizethető szolgáltatást.

## .<br>ت

Bizonyos internetes tartalmak számítógépen keresztül történő regisztrációt kívánnak meg a használat előtt.

## 1 Készítse elõ a BRAVIA Internet Video funkció használatát.

Csatlakoztassa a lejátszót a hálózathoz (12. oldal).

- 2 A  $\leftarrow$ / $\rightarrow$  gombbal válassza ki a  $\leftarrow$ [videó],  $\Box$  [zene] vagy **[be**] [fénykép] kategóriát a fõmenüben.
- 3 Válassza ki a kívánt Internet szolgáltató ikonját a  $\Upsilon/\blacklozenge$  gombbal, és nyomja meg az ENTER gombot.

Ha az internetes tartalmak listája nem ielenik meg, a "sikertelen" ikon vagy egy új ikon jelenik meg.

## A vezérlõpanel használata

A vezérlőpanel akkor jelenik meg, amikor a videofájl lejátszása megkezdődik. A kijelzett elemek az Internet szolgáltatótól függően változhatnak.

Az újbóli megjelenítéshez nyomja meg a DISPLAY gombot.

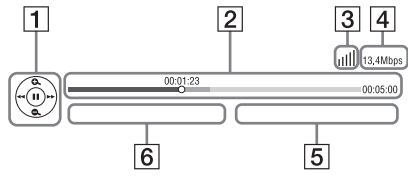

- **1** Vezérlő kijelzés A lejátszást a  $\leftarrow/\uparrow/\downarrow \rightarrow \text{ és az }$ ENTER gombokkal vezérelheti.
- **2** Lejátszási állapotjelző

Állapotjelző sáv, jelenlegi helyzetet jelző kurzor, lejátszási idő, videofájl hossza.

- **3** A hálózat állapota A jill jelzi a hálózati kapcsolat jelerősségét. A  $\frac{1}{2}$ ielzi a vezetékes hálózati kapcsolatot.
- 4 Hálózati átviteli sebesség
- **5** Következő videofájl neve
- $\overline{6}$  A jelenlegi videofájl neve

## Fájlok lejátszása otthoni hálózatról (DLNA)

A DLNA-kompatibilis eszközzel lejátszhat video-, zene-, képfájlokat más, DLNAkompatibilis termékről a hálózaton keresztül.

A következő lista több DLNA-kompatibilis eszközt tartalmaz. Ezek az eszközök lejátszóként és átvevőként is használhatók.

- Server: adatküldő eszköz.
- Player: adatvevő és lejátszó eszköz.
- Renderer (átvevő): adatvevő és lejátszó eszköz.

Ez az eszköz csak más készülékekről történő vezérléssel használható.

• Controller: az átvevő eszközt vezérlő eszköz.

## 1 Felkészülés a DLNA-val történõ lejátszásra.

- Csatlakoztassa a lejátszót a hálózathoz (12. oldal).
- Készítse elő a többi DLNAkompatibilis terméket. Olvassa el készülékhez mellékelt kezelési útmutatót.

## Egy fájl lejátszása egy DLNA szerverrõl ezen a készüléken keresztül (DLNA player).

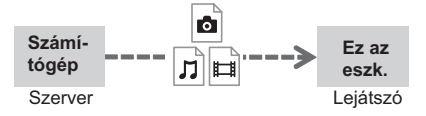

Válassza ki a DLNA szerver ikonját a [videó],  $\prod$ [zene] vagy **o** [fénykép] kategóriában a főmenüben.

## Egy fájl lejátszása egy DLNA szerverrõl más készüléken keresztül (átvevõ).

Amikor ezen a készüléken egy DLNA szerverről fájlokat játszik le, használhatja a DLNA vezérléssel kompatibilis eszközt (telefon stb.) a lejátszás vezérlésére.

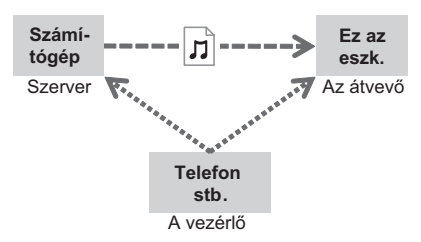

Vezérelje ezt a készüléket egy DLNA vezérlővel. Olvassa el a DLNA vezérlőeszköz mellékelt kezelési útmutatóját is.

## <span id="page-16-0"></span>Ugyanazon mûsorszám több szobában történõ lejátszása (PARTY STREAMING).

Lejátszhat zenét más szobákban is párhuzamosan DLNA és PARTY STREAMING szolgáltatással kompatibilis Sony termékhez kapcsolódással.

A következő lista több PARTY STREAMING-kompatibilis eszközt tartalmaz.

Ez a készülék PARTY kiszolgálóként és PARTY vevőként is használható.

- PARTY kiszolgáló: zenetároló és küldő eszköz.
- PARTY vevő: zene fogadó és lejátszó eszköz.
- 1 Felkészülés a PARTY STREAMING lejátszásra.
	- Csatlakoztassa a lejátszót a hálózathoz (12. oldal).
	- Csatlakoztassa a PARTY STREAMING szolgáltatással kompatibilis eszközöket a hálózathoz.

## A lejátszó PARTY kiszolgálóként történõ használata

Válasszon egy műsorszámot a  $\Box$  [zene] kategóriában, majd válassza a [Start Party] opciót a PARTY indításához.

A PARTY befejezéséhez nyomja meg a HOME gombot.

## A lejátszó PARTY vevõként történõ használata

Válassza a  $\mathcal{F}$  [Party] opciót a  $\mathcal{F}$  [zene] kategóriában, majd válassza a PARTY vevő ikonját.

## $\boldsymbol{\omega}$

A PARTY STREAMING szolgáltatással kompatibilis készülékek elérhetősége és forgalmazása régiónként eltérő lehet.

# Választható funkciók

Az OPTIONS gombbal változatos beállítási és lejátszási lehetőségek közül választhat. A választható menüpontok a helyzettől függően változhatnak.

## Általános opciók

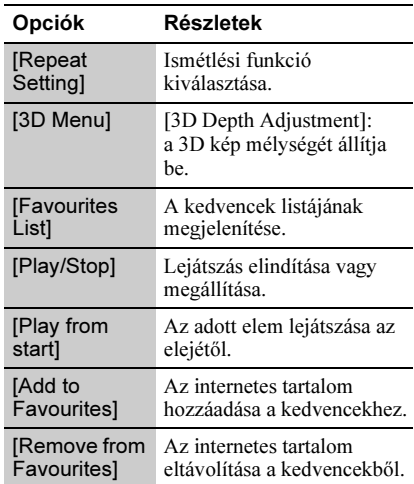

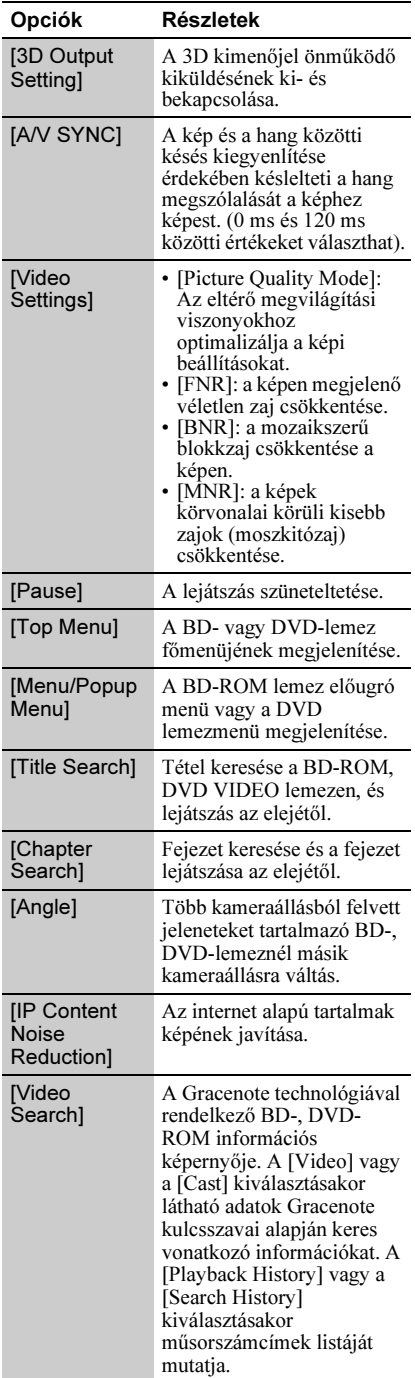

## Csak [Video] üzemmódban Csak [Music] üzemmódban

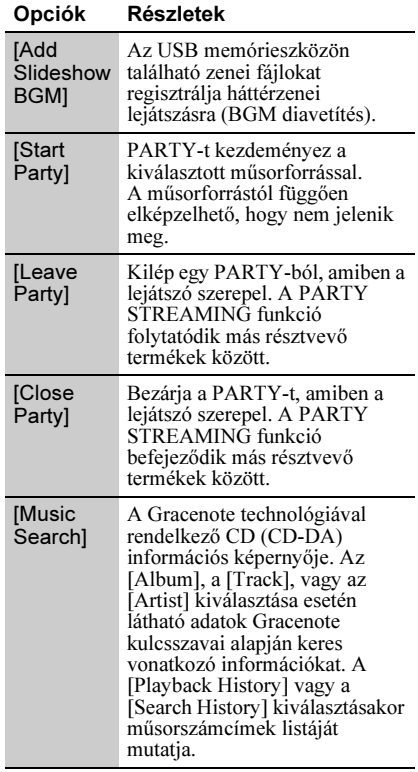

## **C** Csak [Photo] üzemmódban

<span id="page-17-0"></span>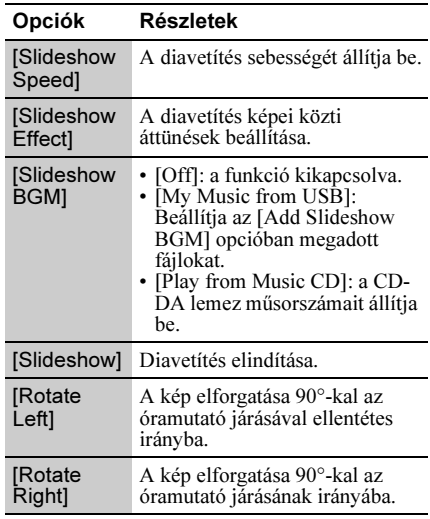

## <span id="page-18-0"></span>Internet

# <span id="page-18-1"></span>Böngészés az interneten

Csatlakozhat az internethez és böngészhet.

- <span id="page-18-2"></span>1 Felkészülés az internet böngészésére. Csatlakoztassa a lejátszót a hálózathoz (12. oldal).
- 2 A  $\leftarrow$ / $\rightarrow$  gombbal válassza ki a  $\oplus$ [Network] kategóriát a fõmenüben.
- $3\,$  A  $\,$  A  $\,$  gombbal válassza ki az [Internet Browser] kategóriát a fõmenüben, majd nyomja meg az ENTER gombot.

## Ö.

Bizonyos honlapok olyan funkciókat használnak, amelyeket ez a böngésző nem. Bizonyos honlapok nem jelennek meg tökéletesen, vagy nem működnek.

#### URL beírása

Válassza az [URL entry]-t az opciók között. Írja be az URL-t a képernyős billentyűzettel, majd nyomja meg az [ENTER]-t.

#### A kezdõképernyõ beállítása

Miközben a kívánt honlap van a képernyőn, válassza a [Set as start page]-t (beállítás kezdőlapként) az opciók között.

## Kilépés az internet böngészésbõl

Nyomja meg a HOME gombot.

## Internet böngészõ képernyõ

A DISPLAY megnyomásával leellenőrizheti a honlap információit.

A honlaptól és a honlap tartalmától függően az elérhető információ eltérő lehet.

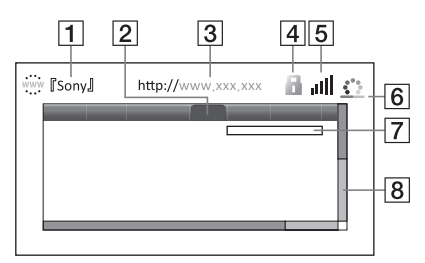

- **1** Honlap megnevezése
- **2** Sorvezető (kurzor)
	- $A \leftarrow / \leftarrow / \leftarrow \text{gombokkal tud}$ mozogni. Helyezze a sorvezetőt (kurzort) a látni kívánt hiperhivatkozásra, majd nyomja meg az ENTER gombot. A hiperhivatkozás alatti honlap megjelenik.
- $|3|$  Honlap címe
- 4 SSL ikon

Azt mutatja, hogy a honlap védett és biztonságosan csatlakozik.

- E Jelerősség jelző Akkor jelenik meg, ha a lejátszó egy vezeték nélküli hálózathoz csatlakozik.
- F Folyamatjelző sáv/Betöltés jelző Akkor jelenik meg, ha egy oldal töltődik be, vagy fájl letöltés, átvitel közben.
- 7 Szövegbevitel mező Nyomja meg az "ENTER"-t és válassza az [Input] opciót a listából a szoftveres billentyűzet megjelenítéséhez.
- 8 Görgetősáv Használja a ←/↑ →/ gombokat a honlap balra, fel, le, vagy jobbra mozgatásához.

# Választható funkciók

Az OPTIONS gombbal több beállítási és műveleti lehetőség közül választhat. A választható menüpontok a helyzettől függően változhatnak.

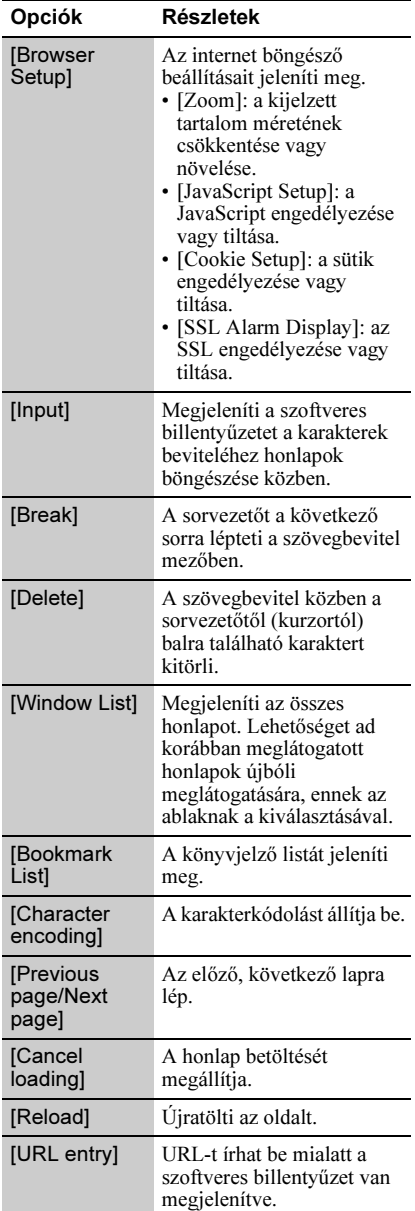

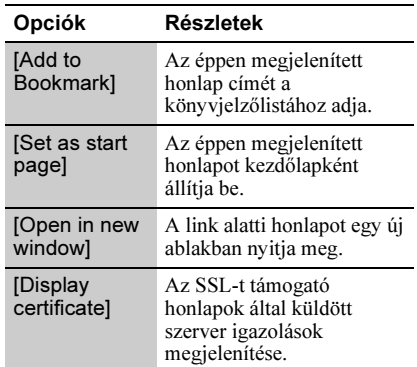

## <span id="page-20-0"></span>Alapbeállítások

# <span id="page-20-5"></span><span id="page-20-1"></span>Az alapbeállítások menü

A lejátszó beállításainak megváltoztatásához az alapbeállítások menüben válassza ki a [Setup] opciót.

- 1 A  $\leftrightarrow$  gombbal válassza ki a  $\mathbb{R}$ [Setup] kategóriát a fõmenüben.
- A <sup>←</sup>/↓ gombbal válassza ki a kívánt beállítási opció ikonját, és nyomja meg az ENTER gombot.

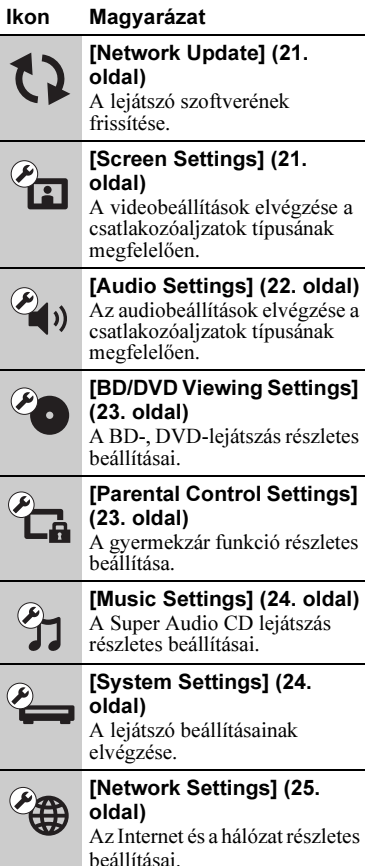

#### Ikon Magyarázat [Easy Setup] (25. oldal) A gyorsbeállítás ismételt  $1.2.3$ elindítása az alapbeállítások elvégzéséhez. [Resetting] (25. oldal) A lejátszó visszaállítása a gyári beállításokra.

# <span id="page-20-4"></span><span id="page-20-2"></span>[Network Update]

Válassza az [OK] opciót a lejátszó szoftverének hálózaton keresztüli frissítéséhez.

## .<br>ت

- Javasoljuk, hogy kb. 2-havonta ellenőrizze az elérhető frissítéseket.
- A frissítési lehetőségekről az alábbi honlapon tájékozódhat: http://support.sony-europe.com/

# <span id="page-20-6"></span><span id="page-20-3"></span>[Screen Settings]

#### ■ [3D Output Setting]

[Auto]: Általános esetben ezt válassza. [Off]: Válassza ezt, ha minden tartalmat 2Dben szeretne megtekinteni.

<span id="page-20-7"></span>■ [TV Screen Size Setting for 3D] A 3D-kompatibilis tv-készülék képernyőméretét állítja be.

## <span id="page-20-8"></span> $\blacksquare$  [TV Type]

[16:9]: Válassza ezt, ha szélesképernyős vagy szélesképernyős üzemmóddal rendelkező tv-készüléket csatlakoztat. [4:3]: Válassza ki a "4:3" beállítást, ha hagyományos 4:3 képarányú, szélesképernyős üzemmód nélküli tvkészülékhez csatlakozott.

## ■ [Screen Format]

[Original]: Válassza ezt szélesképernyős üzemmóddal rendelkező tv-készülék csatlakoztatásakor. A 4:3 képarányú kép 16:9 képaránnyal jelenik meg szélesképernyős tv-készüléken is. [Fixed Aspect Ratio]: A képméret átalakítása a képernyő méretére az eredeti képarány megtartásával.

## **DIDVD Aspect Ratiol**

[Letter Box]: A szélesképernyős kép alján és tetején fekete csík látható.

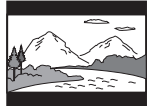

[Pan & Scan]: A kép teljesen kitölti a képernyőt (függőleges irányban is), de a kép széleit levágja a készülék.

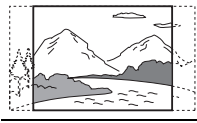

## ■ [Cinema Conversion Mode]

[Auto]: Általános esetben ezt válassza. A lejátszó önműködően meghatározza, hogy video-alapú vagy film-alapú műsort néz, és kiválasztja a megfelelő átalakítási eljárást. [Video]: A video-alapú eljárás kiválasztása függetlenül a műsortól.

## <span id="page-21-2"></span>■ [Output Video Format]

[HDMI]: Általában az [Auto] beállítás megfelelő.

Válassza ki az [Original Resolution] opciót, ha a lemez eredeti felbontását kívánja alkalmazni. Ha a felbontás kisebb, mint az SD-felbontás, a készülék felskálázza SDfelbontásúvá a képet.

[Component Video]: Válassza ki a tvkészüléknek legmegfelelőbb felbontást. [Video]: A legkisebb felbontás önműködő alkalmazása.

## Ö.

- Ha a HDMI OUT aljzatot és más videó kimeneti aljzatokat is csatlakoztatott egyszerre, akkor válassza a [Component Video] opciót.
- Ha a [HDMI] vagy [Component Video] beállítás alkalmazása esetén nincs kép, válasszon egy másik beállítást.
- A COMPONENT VIDEO OUT aljzathoz történő csatlakozáskor, és a [Component Video] kiválasztásakor a védett tartalom BD-ROM-ról történő lejátszása csak 480i/576i kimeneti felbontásban támogatott (6. oldal).

## **B** [BD/DVD-ROM 1080/24p Output]

[Auto]: 1920 × 1080p/24 Hz videojel kimenet 1080/24p-kompatibilis tv-készülék HDMI OUT aljzaton történő csatlakoztatásával.

[Off]: Ezt az opciót válassza, ha a tvkészüléke nem kompatibilis az 1080/24p videojelekkel.

## **TYCbCr/RGB (HDMI)1**

[Auto]: A csatlakoztatott tv-készülék típusának önműködő érzékelése és átkapcsolás a megfelelő színbeállításra. [YCbCr (4:2:2)]: YCbCr 4:2:2 videojelek továbbítása. [YCbCr (4:4:4)]: YCbCr 4:4:4 videojelek továbbítása. [RGB]: RGB videojelek továbbítása.

## <span id="page-21-3"></span>**II [HDMI Deep Colour Output]**

[Auto]: Általános esetben ezt válassza. [16bit], [12bit], [10bit]: 16bit/12bit/10bit videojelek továbbítása (csak akkor, ha a csatlakoztatott tv-készülék kompatibilis a Deep Colour rendszerrel).

[Off]: Ezt válassza, ha a kép bizonytalan vagy a színek természetellenesek.

## ■ [Pause Mode]

[Auto]: Általában ezt válassza. A gyorsan mozgó képek villogás nélkül jelennek meg. [Frame]: Az állóképek nagyfelbontású megjelenítése.

# <span id="page-21-1"></span><span id="page-21-0"></span>**<sup><sup>2</sup>4**<sub>1</sub>)</sup> [Audio Settings]

## ■ [Audio (HDMI)]

[Auto]: Általában ezt a beállítást javasolt használni. A hangkimenet típusának beállítása a csatlakoztatott HDMI eszköz paramétereinek megfelelően.

[PCM]: PCM audiojelek továbbítása a HDMI OUT aljzatból.

## <span id="page-21-4"></span>■ [DSD Output Mode]

[On]: DSD audiojelek továbbítása a HDMI OUT aljzatból, Super Audio CD lejátszása esetén. Ha az [On] beállítást választja, akkor jelek nem kerülnek továbbításra. [Off]: PCM audiojelek továbbítása a HDMI OUT aljzatból, Super Audio CD lejátszása esetén.

## **B** [BD Audio MIX Setting]

[On]: Az interaktív hang és a másodlagos hang rákeverése az elsődleges hangra. [Off]: Csak az elsődleges hang továbbítása. Ezt válassza, ha HD audiojeleket kíván továbbítani az AV-erősítőre (rádióerősítőre).

# **Alapbeállításol** 23<br>Nappeállítások

## <span id="page-22-2"></span>**Digital**

[Downmix PCM]: A jelkimenet átalakítása lineáris PCM formátumúvá. Válassza ki ezt a beállítást, ha a lejátszót saját Dolby Digital dekóderrel nem rendelkező külső eszközhöz csatlakoztatja.

[Dolby Digital]: Válassza ki ezt a beállítást, ha a lejátszót saját Dolby Digital dekóderrel rendelkező külső eszközhöz csatlakoztatja.

## <span id="page-22-3"></span> $\blacksquare$  [DTS]

[Downmix PCM]: A jelkimenet átalakítása lineáris PCM formátumúvá. Válassza ki ezt a beállítást, ha a lejátszót saját DTS dekóderrel nem rendelkező külső eszközhöz csatlakoztatja.

[DTS]: Válassza ki ezt a beállítást, ha a lejátszót saját DTS dekóderrel rendelkező külső eszközhöz csatlakoztatja.

## $\blacksquare$  [DTS Neo:6]

[Cinema]: A ..DTS Neo:6 Cinema" funkciót támogató csatlakoztatott eszköz képességeinek megfelelően a HDMI-OUT aljzaton érkező sztereó 2-csatornás eredetű hangot szimulált több-csatornásként adja ki. [Music]: A "DTS Neo:6 Music" funkciót támogató csatlakoztatott eszköz képességeinek megfelelően a HDMI-OUT aljzaton érkező sztereó 2-csatornás eredetű hangot szimulált több-csatornásként adja ki. [Off]: Az eredeti beérkező hang csatornaszámával megegyező csatornaszámban adja ki a hangot a HDMI-OUT aljzaton.

## ■ [Audio DRC]

[Auto]: A lemezen beállított dinamikatartománnyal történő lejátszás (csak BD-ROM esetén). Egyéb lemezek lejátszása a [On] beállítással történik. [On]: A lejátszás normál tömörítéssel történik.

[Off]: Nincs tömörítés. A hang dinamikusabb.

#### ■ [Downmix]

[Surround]: Térhangzású hangkimenet. Ezt válassza, ha olyan audiokészüléket csatlakoztat, mely támogatja a Dolby Surround (Pro Logic) vagy a DTS Neo:6 formátumot.

[Stereo]: Térhangzás nélküli hangkimenet. Ezt válassza, ha olyan audiokészüléket csatlakoztat, mely nem támogatja a Dolby Surround (Pro Logic) vagy a DTS Neo:6 formátumot.

# <span id="page-22-1"></span><span id="page-22-0"></span><sup>2</sup><sup>O</sup> [BD/DVD Viewing **Settings1**

#### BD/DVD Menu]

A BD-ROM, DVD VIDEO lemezmenü alapértelmezett nyelvének kiválasztása. A [Select Language Code] kiválasztásakor megjelenik a nyelvkód megadására szolgáló képernyő. Adja meg a kívánt nyelv kódját a "Választható nyelvek listája" alapján (32. oldal).

## ■ [Audio]

A BD-ROM és DVD VIDEO lemezek alapértelmezett nyelv hangsávjának kiválasztása.

Az [Original] kiválasztásakor a lemez elsődleges nyelve kerül alkalmazásra. A [Select Language Code] kiválasztásakor megjelenik a nyelvkód megadására szolgáló képernyő. Adja meg a kívánt nyelv kódját a "Választható nyelvek listája" alapján (32. oldal).

## $\blacksquare$  [Subtitle]

A BD-ROM és DVD VIDEO lemezek alapértelmezett felirat nyelvének kiválasztása.

A [Select Language Code] kiválasztásakor megjelenik a nyelvkód megadására szolgáló képernyő. Adja meg a kívánt nyelv kódját a "Választható nyelvek listája" alapján (32. oldal).

## **B** [BD Hybrid Disc Playback Layer]

[BD]: A BD-réteg lejátszása. [DVD/CD]: A DVD vagy CD réteg lejátszása.

#### **B** [BD Internet Connection]

[Allow]: Általános esetben ezt válassza. [Do not allow]: Az Internet csatlakozás letiltása.

# <span id="page-23-11"></span><span id="page-23-0"></span> $\hat{a}$  [Parental Control Settings]

## ■ [Password]

A szülői felügyelet jelszavának megadása vagy módosítása. A jelszó lehetővé teszi a korlátozás beállítását BD-ROM, DVD VIDEO vagy internetes videó lejátszásakor. Szükség esetén eltérő korlátozási szintet állíthat be a BD-ROM és a DVD VIDEO lemezekhez.

## ■ [Parental Control Area Code]

Egyes BD-ROM, DVD VIDEO lemezek vagy internetes videofelvételek lejátszása korlátozható a földrajzi terület alapján. A nemkívánatos jelenetet a készülék kihagyja, vagy más jelenettel helyettesíti. Kövesse a képernyő-utasításokat és írja be a négyjegyű jelszót.

## **B** [BD Parental Control]

Egyes BD-ROM lemezek lejátszása korlátozható a felhasználó életkora alapján. A nemkívánatos jelenetet a készülék kihagyja, vagy más jelenettel helyettesíti. Kövesse a képernyő-utasításokat és írja be a négyjegyű jelszót.

## **DIDVD Parental Controll**

A DVD VIDEO lemezek lejátszása a készüléket kezelő személy életkorának függvényében korlátozható. A nemkívánatos jelenetet a készülék kihagyja, vagy más jelenettel helyettesíti. Kövesse a képernyőutasításokat és írja be a négyjegyű jelszót.

## ■ [Internet Video Parental Control]

Az internetes videofelvételek lejátszása a készüléket kezelő személy életkorának függvényében korlátozható. A nemkívánatos jelenetet a készülék kihagyja, vagy más jelenettel helyettesíti. Kövesse a képernyőutasításokat és írja be a négyjegyű jelszót.

## ■ [Internet Video Unrated]

[Allow]: A besorolás nélküli Internet videók lejátszásának engedélyezése.

[Block]: A besorolás nélküli Internet videók lejátszásának tiltása.

# <span id="page-23-8"></span><span id="page-23-1"></span>**[Music Settings]**

## Super Audio CD Playback Layer]

[Super Audio CD]: A Super Audio CD réteg lejátszása.

[CD]: A CD-réteg lejátszása.

## ■ [Super Audio CD Playback Channels]

[DSD 2ch]: A 2-csatornás terület lejátszása. [DSD Multi]: A többcsatornás terület lejátszása.

# <span id="page-23-13"></span><span id="page-23-2"></span>[System Settings]

## <span id="page-23-10"></span> $\blacksquare$  [OSD]

<span id="page-23-6"></span>Válassza ki a képernyőkijelzések nyelvét.

## **Dimmer**]

[Bright]: Normál fényerő. [Dark]: Gyenge világítás. [Off]: Lejátszás közben a háttérvilágítás kikapcsolása. A lejátszástól eltérő üzemmódokban az alacsony fényerő alkalmazása.

#### <span id="page-23-4"></span>■ [Control for HDMI]

[On]: A következő BRAVIA Sync funkciók elérhetők:

<span id="page-23-9"></span>–egygombos lejátszás

- <span id="page-23-7"></span>–rendszer kikapcsolás
- –nyelvkövetés (Language Follow)
- [Off]: A funkció kikapcsolva.

## ٣ö

Olvassa el a tv-készülékhez vagy más készülékhez mellékelt kezelési útmutatót is.

## <span id="page-23-5"></span> $\blacksquare$  [HDMI: Linked to TV-off]

[On]: Önműködően kikapcsolja a lejátszót és a HDMI-kompatibilis eszközöket, ha a csatlakoztatott tv-készülék készenléti módba kapcsol (BRAVIA Sync). [Off]: A funkció kikapcsolva.

#### <span id="page-23-12"></span>■ [Quick Start Mode]

[On]: A bekapcsolási idő lerövidítése. [Off]: A készenléti teljesítményfelvétel csökkentése.

## <span id="page-23-3"></span>■ [Auto Standby]

[On]: Az [Auto Standby] funkció bekapcsolása. A készülék önműködően készenléti állapotba kapcsol, ha legalább 30 percig egyetlen gombot sem nyom meg a lejátszón vagy a távvezérlőn. [Off]: A funkció kikapcsolva.

# 25<br>Nappeállítások Alapbeállításol

## ■ [Auto Display]

[On]: Önműködően információt jelenít meg a képernyőn a nézett tétel, kép üzemmód, audiojel stb. módosításakor. [Off]: Az információkat csak a DISPLAY gomb megnyomásakor jeleníti meg.

## ■ [Screen Saver]

[On]: A képernyővédő bekapcsolása. A képernyővédő önműködően bekapcsol, ha a készüléket (a képernyőn megjelenített menüvel) több mint 10 percig nem működteti. [Off]: A funkció kikapcsolva.

## <span id="page-24-9"></span>■ [Software Update Notification]

[On]: A rendelkezésre álló szoftverfrissítési információ megjelenítése (21. oldal). [Off]: A funkció kikapcsolva.

## <span id="page-24-3"></span>■ [Gracenote Settings]

[Auto]: A lemez lejátszásának megállításakor a készülék önműködően letölti a lemez-információkat. A letöltéshez internetes kapcsolat szükséges.

[Manual]: Letölti a lemez információkat, ha a [Video Search] vagy a [Music Search] van kiválasztva.

## <span id="page-24-6"></span>■ [System Information]

A lejátszó szoftver-változatának és a fizikai cím (MAC) megjelenítése.

# <span id="page-24-7"></span><span id="page-24-1"></span>[Network Settings]

## **■ [Internet Settings]**

Előzetesen kapcsolódjon a lejátszóval az Internetre. A részleteket lásd a "Kapcsolódás a hálózathoz" című részben (12. oldal). [View Network Status]: A pillanatnyi kapcsolódási állapot megjelenítése. [Wired Setup]: Válassza ezt, ha egy szélessávú útvonalválasztóhoz (routerhez) csatlakozik LAN-vezetékkel. [Wireless Setup(built-in)] (csak BDP-S580): Válassza ezt, ha a beépített vezeték nélküli LAN csatolót használja a vezeték nélküli hálózathoz történő csatlakozáshoz. [USB Wireless Setup]: Válassza ezt, ha egy USB vezeték nélküli adaptert használ a vezeték nélküli hálózathoz.

## ٠ö

Bővebb információkért látogasson el az alábbi honlapra, és ellenőrizze a GYIK (gyakran felmerülő kérdések) részt: http://support.sonyeurope.com/

## **■ [Network Connection Diagnostics]**

Futtathatja a hálózati diagnosztikai funkciót a hálózati kapcsolódás ellenőrzéséhez.

#### <span id="page-24-4"></span>■ [Connection Server Settings]

A csatlakoztatott szerver megjelenítésének ki- vagy bekapcsolása.

#### ■ [Renderer Set-up]

[Automatic Access Permission]: Be- vagy kikapcsolja a DLNA-átvevő funkcióval kompatibilis, újonnan felismert eszközről történő önműködő elérést. [Renderer Name]: Megjeleníti a lejátszó nevét a hálózaton található más DLNA termékeken listázottak szerint.

## Renderer Access Control]

Megjeleníti a DLNA vezérléssel kompatibilis termékeket és beállítja, hogy minden termék elérhető-e vagy sem ezzel a lejátszóval.

## **Party Auto Start]**

[On]: A hálózaton található PARTY STREAMING funkcióval kompatibilis készülék igénylése alapján megkezd egy PARTY-t, vagy csatlakozik egy PARTYhoz.

[Off]: A funkció kikapcsolva.

 $\blacksquare$  [Media Remote Device Registration] Az ön "Media Remote" eszközét regisztrálja.

■ [Registered Media Remote Devices] Megjelenítheti a regisztrált "BD Remote" eszközök listáját.

# <span id="page-24-5"></span><span id="page-24-2"></span> $\Gamma$ <sub>123</sub> [Easy Setup]

A gyorsbeállítás ismételt elindítása az alapbeállítások elvégzéséhez. Kövesse a képernyőn megjelenő utasításokat.

# <span id="page-24-8"></span><span id="page-24-0"></span>[Resetting]

## ■ [Reset to Factory Default Settings]

Visszatérhet a lejátszó gyári beállításaihoz egy beállítás-csoportban. A kiválasztott csoport beállításai alaphelyzetbe állnak.

■ [Initialize Personal Information] Törölheti a lejátszón tárolt személyes információkat.

## <span id="page-25-0"></span>További információk

# <span id="page-25-1"></span>Hibaelhárítás

Ha a lejátszó használata során az alábbi jelenségek valamelyikét észleli, hajtsa végre a hibaelhárítás előírt műveletét, mielőtt szakszervizhez fordulna. Ha az alábbi ellenőrzések végrehajtása után is fennáll az adott hibajelenség, forduljon a legközelebbi Sony márkaszervizhez.

# Kép

## Nincs kép, vagy a kép nem megfelelõ.

- **→** Ellenőrizze, hogy minden vezetéket megfelelően csatlakoztatott-e (10. oldal).
- $\rightarrow$  Válassza ki a tv-készüléken, a lejátszó számára fenntartott videocsatornát.
- $\rightarrow$  Tartsa nyomva legalább 10 másodpercig a lejátszó ■ gombiát, ekkor a videokimenet a legkisebb felbontásra kapcsol.
- $\rightarrow$  HDMI csatlakozás esetén próbália meg a következőt: ① Kapcsolja ki, majd be a lejátszót. 2 Kapcsolja ki, majd be a csatlakoztatott készüléket. 3 Húzza ki, majd dugja vissza a HDMI-vezetéket.
- $\rightarrow$  A HDMI OUT aljzat egy másolásvédelmi eljárást nem támogató DVI eszközhöz van csatlakoztatva.
- **→** HDMI csatlakozás esetén ellenőrizze a [Screen Settings] menü [Output Video Format] beállítását (22. oldal).
- $\rightarrow$  Ha az analóg jelkimenet is aktív, válassza ki a [BD/DVD-ROM 1080/24p Output] menüpont [Off] beállítását a "Screen Settings" menüben (22. oldal).
- **→** BD-ROM-ok esetén ellenőrizze a [Screen] Settings] menü [BD/DVD-ROM 1080/24p Output] beállítását (22. oldal).

## A HDMI OUT aljzat használatakor a kijelzõ nyelve megváltozik.

 $\rightarrow$  Ha a [Control for HDMI] beállítása [On] (24. oldal), akkor a képernyőn megjelenő nyelv önműködően átvált a csatlakoztatott tv-készüléken beállítottra (ha megváltoztatja a tv-készülék beállítását stb.).

## **Hang**

## Nincs hang, vagy a hangkimenet nem megfelelõ.

- $\rightarrow$  Ellenőrizze, hogy minden vezetéket megfelelően csatlakoztatott-e (10. oldal).
- $\rightarrow$  Kapcsolia az AV-erősítő (rádióerősítő) bemenetválasztóját a lejátszó AV-erősítő (rádióerősítő) kimenetére.
- $\rightarrow$  Ha a DIGITAL OUT (COAXIAL)/HDMI OUT csatlakozón nem jelenik meg a műsor, ellenőrizze az audió beállításokat a menüben (22. oldal).
- $\rightarrow$  HDMI csatlakozás esetén próbálja meg a következőt: ① Kapcsolia ki, majd be a lejátszót. 2 Kapcsolja ki, majd be a csatlakoztatott készüléket. 3 Húzza ki, majd dugja vissza a HDMI-vezetéket.
- $\rightarrow$  HDMI csatlakozás esetén, ha a lejátszót egy AV-erősítőn (rádióerősítőn) keresztül csatlakoztatta a tv-készülékhez, próbálja meg közvetlenül a tv-készülékhez csatlakoztatni a HDMI-vezetéket. Olvassa el az AV-erősítő (rádióerősítő) kezelési útmutatóját is.
- $\rightarrow$  A HDMI OUT aljzaton keresztül egy DVI eszközhöz csatlakozik (a DVI aljzat nem képes a hang fogadására).
- **→** A HDMI OUT alizathoz csatlakoztatott készülék nem támogatja a lejátszó formátumát. Ellenőrizze a hangbeállításokat (22. oldal).

#### A HD Audiojel (Dolby Digital Plus, Dolby TrueHD, DTS-HD High Resolution Audio és DTS-HD Master Audio) nem adatfolyamként jelenik meg.

- $\rightarrow$  Válassza ki az [Audio Settings] menü [BD Audio MIX Setting] menüpontjának [Off] beállítását (22. oldal).
- **→** Ellenőrizze, hogy a csatlakoztatott AVerősítő (rádióerősítő) kompatibilis-e a HD Audio formátummal.

## Nincs interaktív audiokimenet.

→ Válassza ki az [Audio Settings] menü [BD Audio MIX Setting] menüpontjának [On] beállítását (22. oldal).

# 27További információk További információk

## Lemez

## A lemezt nem lehet lejátszani.

- $\rightarrow$  A lemez piszkos, vagy ferdén helyezte a tálcára.
- **→** Fordítva tette be a lemezt. A lemezt a lejátszható oldalával lefelé helyezze be.
- **→** A lemez olyan formátumú, melyet a lejátszó nem tud kezelni (30. oldal).
- $\rightarrow$  A készülék nem játssza le a lezáratlan lemezeket.
- **→** Ellenőrizze a BD-, vagy DVD-lemez régiókódját.

## USB-eszköz

## A lejátszó nem érzékeli a csatlakoztatott USB-eszközt.

- **→** Ellenőrizze, hogy az USB-eszközt megfelelően csatlakoztatta-e a lejátszóhoz.
- **→** Ellenőrizze, hogy az USB-eszköz vagy a vezeték nem sérült-e.
- **→** Ellenőrizze, hogy az USB-eszköz be van-e kapcsolva.
- → Az USB-eszközt USB elosztón (hub) keresztül csatlakoztatta. Az USB-eszközt közvetlenül csatlakoztassa.

## BRAVIA Internet Video

#### A kép vagy a hang gyenge minõségû, egyes mûsorok részletszegények, különösen a gyorsan mozgó tárgyak vagy a sötét jelenetek esetén.

- $\rightarrow$  Lehetnek olyan Internet szolgáltatók, melyeknél a kép- és hangminőség gyenge.
- **→** A kapcsolat sebességének növelésével a kép- és hangminőség javítható. Normál felbontású videó esetén a javasolt legkisebb kapcsolati sebesség 2,5 Mbps (nagyfelbontású videó esetén 10 Mbps).
- $\rightarrow$  Nem minden videó tartalmaz hangsávot.

## A kép kis méretû.

 $\rightarrow$  A képnagyításhoz használja a  $\uparrow$  gombot.

## Hálózati kapcsolat

## A lejátszó nem kapcsolódik a hálózathoz.

 $\rightarrow$  Ellenőrizze a hálózati kapcsolatot (12. oldal) és a hálózati beállításokat (25. oldal).

### Nem tudja csatlakoztatni a számítógépét az internethez, miután a [Wi-Fi Protected Setup (WPS)]-t végrehajtotta.

 $\rightarrow$  A router vezeték nélküli beállításai önműködően megváltozhatnak, ha a Wi-Fi Protected Setup funkciót használta a router beállítása előtt. Ebben az esetben változtassa meg a számítógépe vezeték nélküli beállításait a megfelelőre.

## A lejátszót nem tudja csatlakoztatni a vezeték nélküli LAN routerhez.

- $\rightarrow$  Ellenőrizze, hogy a vezeték nélküli LAN router be van-e kapcsolva.
- $\rightarrow$  A környezettől, azaz a falazat anyagától, a rádióhullámok vételi lehetőségeitől, vagy a lejátszó és a vezeték nélküli LAN router közötti akadályoktól függően, a jelátvitel távolsága lecsökkenhet. Tegye a lejátszót és a vezeték nélküli routert közelebb egymáshoz.
- , A 2,4 GHz-es frekvenciasávot használó eszközök, pl. mikrohullámú sütők, Bluetooth-eszközök, vezeték nélküli telefonok megzavarhatják a jelátvitelt. Vigye távolabb a lejátszótól, vagy kapcsolja ki ezeket a készülékeket.

## A keresett vezeték nélküli router nem található, még akkor sem, ha végrehajtja a [Scan] eljárást.

→ Nyomja meg a RETURN gombot az előző képernyőre való visszatéréshez, majd nyomja meg a [Scan]-t újra. Amennyiben a keresett vezeték nélküli router még így sem található meg, nyomja meg a RETURN gombot és válassza a [Manual registration] t.

A képernyõn a [A new software version is available. Please go to the "Setup" section of the menu and select "Network update" to perform the update.] (Új szoftverváltozat érhető el. A "Setup" menüben a "Network update" kiválasztásával frissítse a rendszert.) üzenet jelenik meg a lejátszó bekapcsolásakor.

, Lásd a lejátszó szoftverének frissítését a [Network Update] (21. oldal) szakaszban.

## Nem tudja elindítani a PARTY STREAMING funkciót.

**→** Ellenőrizze, hogy a [Party Auto Start] beállítás [On]-ra van állítva a [Network Settings]-ben (25. oldal).

# <span id="page-27-1"></span>A "Control for HDMI" (BRAVIA Sync) funkció

## A [Control for HDMI] funkció nem mûködik (BRAVIA Sync).

- $\rightarrow$  Ellenőrizze, hogy a [Control for HDMI] menüpontban az [On] beállítás van-e kiválasztva (24. oldal).
- $\rightarrow$  Ha megváltoztatja a HDMI csatlakozást, kapcsolja ki, majd be a lejátszót.
- **→** Áramkimaradás esetén válassza ki a [Control for HDMI] funkció [Off], majd az [On] beállítását (24. oldal).
- $\rightarrow$  Ellenőrizze a következőket, és olvassa el a csatlakoztatni kívánt készülékhez mellékelt kezelési útmutatót is.
	- a csatlakoztatott készülék kompatibilis-e a [Control for HDMI] funkcióval,
	- a csatlakoztatott készülék [Control for HDMI] funkciójának beállítása megfelelő-e.
- , Ha AV-erősítőn (rádióerősítőn) keresztül csatlakoztatja a lejátszót a tv-készülékhez:
	- Ha az AV-erősítő (rádióerősítő) nem kompatibilis a [Control for HDMI] funkcióval, elképzelhető, hogy nem tudja vezérelni a tv-készüléket a lejátszóról.
	- Ha megváltoztatja a HDMI csatlakoztatást, kihúzza vagy csatlakoztatja a hálózati vezetéket, illetve ha áramkimaradás fordul elő, próbálja meg a következőket: ① Válassza ki az AV-erősítőn (rádióerősítőn) azt a csatornát, melynél a lejátszó műsora megjelenik a tvképernyőn. 2 Válassza ki a "Control for HDMI" menüpont "Off", majd "On" beállítását (24. oldal). Olvassa el az AVerősítőhöz (rádióerősítőhöz) mellékelt kezelési útmutatót is.

## Nem mûködik az összehangolt rendszerkikapcsolás funkció. (BRAVIA Sync).

 $\rightarrow$  Ellenőrizze, hogy a [Control for HDMI] és a [HDMI:Linked to TV-off] beállítások [On] állapotban legyenek (24. oldal)

## Egyebek

## A készülék nem az elejétõl játssza le a mûsort.

 $\rightarrow$  Nyomja meg az OPTIONS gombot, majd válassza a [Play from start] opciót.

## A készülék nem onnan folytatja a lejátszást, ahol azt leállította.

- $\rightarrow$  A lemez folytatási pontiának helye törlődik a memóriából, ha:
	- kinyitja a lemeztálcát,
	- kihúzza az USB-eszközt,
	- másik műsorszámra kapcsol,
	- vagy, ha kikapcsolja a lejátszót.

## <span id="page-27-0"></span>A lemeztálca nem nyílik ki és az elõlapi kijelzőn a "LOCKED" vagy "TLK ON" felirat jelenik meg.

- $\rightarrow$  Ha a ...LOCKED" jelenik meg, a lejátszó zárolva van. A gyermekzár funkció kikapcsolásához tartsa nyomva a lejátszó N gombját, amíg az előlapi kijelzőn megjelenik az "UNLOCK" felirat (7. oldal).
- $\rightarrow$  Ha a "TLK ON" jelenik meg, lépjen kapcsolatba a legközelebbi Sony márkakereskedővel vagy Sony szakszervizzel.

## A lemeztálca nem nyílik ki és lemezt nem lehet kivenni a  $\triangle$  (nyit, zár) gombbal.

 $\rightarrow$  Próbálja meg a következőt:  $\overline{0}$  Kapcsolja ki a lejátszót és húzza ki a hálózati csatlakozóvezetéket. (2) Csatlakoztassa ismét a hálózati vezetéket, miközben a lejátszón nyomva tartja a  $\triangle$  gombot.  $\textcircled{3}$ Tartsa nyomva a lejátszó $\triangle$  gombját, amíg a lemeztálca kinyílik. 4 Vegye ki a lemezt. 5 Ha az előlapi kijelzőn a "WAIT" üzenet jelenik meg, tartsa nyomva a lejátszó  $\mathbf{l}/\mathbf{r}$ gombját legalább 10 másodpercig, vagy amíg a lejátszó kikapcsol.

## Az "Exxxxx" vagy a "FAN ERR" jelenik meg az elõlapi kijelzõn.

- $\rightarrow$  Ha az "Exxxxx" kód megjelenik, vegye fel a kapcsolatot a vásárlás helyével vagy a legközelebbi Sony márkaszervizzel és közölje a hibakódot.
- $\rightarrow$  Ha a "FAN ERR" kód megjelenik, próbálja meg a következőket: ① Győződjön meg arról, hogy a készülék hátoldalán található ventilátor nincs elzárva. (2) Úgy helyezze el a készüléket, hogy a levegő szabadon áramolhasson körülötte, máskülönben túlmelegedhet.

## A lejátszó semmilyen gombnyomásra nem reagál.

- $\rightarrow$  Páralecsapódás történt a lejátszó belsejében (3. oldal).
- $\rightarrow$  Tartsa nyomva a lejátszó  $\mathsf{I}/\mathsf{U}$  gombját legalább 10 másodpercig, amíg az előlapi kijelző jelzései eltűnnek.

Ha a lejátszó ezután sem működik, húzza ki, majd csatlakoztassa ismét a hálózati csatlakozóvezetéket.

# Minõségtanúsítás

A forgalomba hozó tanúsítja, hogy a BDP-S480, BDP-S483, BDP-S580 típusú készülékek a 2/1984. (III. 10.) számú BkM-IpM. együttes rendeletben előírtak szerint megfelelnek a következő műszaki jellemzőknek.

## A rendszer

Lézer: Félvezető lézer

## Be-, kimenetek

#### (Aljzat megnevezése:

aljzat típusa/kimenő jelszint/terhelő impedancia)

## LINE OUT R-AUDIO-L:

RCA aljzat, 2 V<sub>rms</sub>, 10 kΩ

#### DIGITAL OUT (COAXIAL):

RCA aljzat, 0,5 V<sub>p-p</sub>, 75  $\Omega$ 

#### HDMI OUT:

HDMI 19 érintkezős szabványcsatlakozó COMPONENT VIDEO OUT (Y, PB, PR):

 $RCA/Y: 1,0 \ V_{p-p}$ 

```
P<sub>B</sub>, P<sub>R</sub>: 0,7 V<sub>p-p</sub>/75 \Omega
```
## LINE OUT VIDEO:

PRCA/1,0  $V_{p-p}$ /75  $\Omega$ 

#### LAN (100): 100BASE-TX aljzat

#### USB:

USB aljzat ("A" típusú) (digitális fényképezőgép, digitális videokamera, memóriakártya-olvasó és USB háttértár csatlakoztatásához)

## Vezeték nélküli rész (csak BDP-S580)

## Vezeték nélküli LAN szabványa:

IEEE 802.11 b/g/n

#### Frekvenciatartomány:

2,5 GHz-es tartomány: 1–13-as csatornák Moduláció: DSSS és OFDM

## Általános

Energiaellátási követelmények: 220–240 V, 50/60 Hz-es váltóáram További információk a 3. oldalon. Teljesítményfelvétel:

BDP-S480, BDP-S483: 20 W BDP-S580: 22 W

## Méretek (kb.):

430 mm  $\times$  199 mm  $\times$  36 mm (szé  $\times$  mé  $\times$  ma) a kinyúlásokkal

#### Tömeg (kb.):

$$
1,7\,\mathrm{kg}
$$

Üzemi hőmérséklet:

5–35°C

#### Üzemi páratartalom:  $25-80%$

Mellékelt tartozékok

- Távvezérlő (1 db)
- AA (R6) típusú elemek (2 db)

A műszaki adatok és a kivitel előzetes bejelentés nélkül változhatnak.

## Megjegyzések a lemezekrõl

• A lemez tisztán tartása érdekében, mindig a szélénél fogja meg azt. Soha ne érintse meg a felületét.

A lemezen lévő por, ujjlenyomatok vagy karcolások üzemzavart okozhatnak.

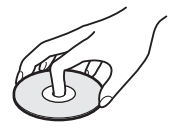

- Ne tegye ki a lemezeket közvetlen napsugárzásnak vagy hőnek (mint például hőlégbefúvó), és ne hagyja napon parkoló járműben, mert ap jármű belső terének hőmérséklete jelentősen megnőhet.
- Használat után helyezze a lemezt a tokjába.
- Lejátszás előtt egy tisztítókendővel tisztítsa meg a lemezt. A törlést középről kifelé haladva hajtsa végre.

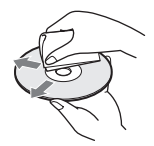

- A tisztításhoz soha ne használjon oldószereket, benzint, hígítót, vagy a kereskedelemben kapható lemez vagy lencsetisztítókat. Az antisztatizáló szer csak analóg (hang) lemezekhez használható.
- Ha a lemez feliratát nyomtatóval készítette el, várja meg, amíg a tinta megszárad.
- Ne használja a következő lemezeket:
	- lencsetisztító lemezt,
	- szabálytalan alakú (pl. kártya, szív stb.) lemezek,
	- olyan lemezt, amelyen matrica vagy címke van,
	- olyan lemezt, amelyen ragasztószalag vagy ragasztómaradvány van.
- Ne próbálja a lemez lejátszási oldalán lévő karcolásokat kijavítani.

## Lejátszható lemezek

<span id="page-29-1"></span><span id="page-29-0"></span>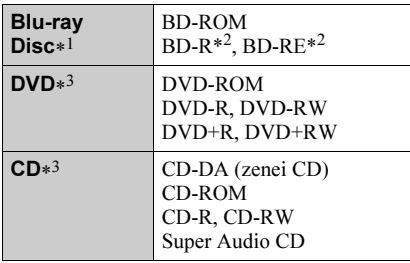

\*<sup>1</sup> Mivel a Blu-ray lemezek műszaki szabványa jelenleg van kialakulóban, előfordulhat, hogy a készülék nem minden lemezváltozatot és lemeztípust képes lejátszani. A kimenő hang formátuma a műsorforrástól, a

csatlakoztatott kimenettől és a kiválasztott audió beállításoktól függ. A részleteket lásd a 63. oldalon.

\*<sup>2</sup> BD-RE: 2.1 verzió

BD-R: 1.1, 1.2, 1.3 verzió, beleértve a szerves festékanyag típusú BD-R (LTH típus) lemezeket is.

A számítógéppel felvett BD-R lemezek nem játszhatók le, ha írható postscripteket tartalmaz.

\*<sup>3</sup> Nem játszhatók le azok a CD-, vagy DVDlemezek, melyeken a lezárás nem történt meg megfelelően. További információkért olvassa el a felvevő készülék kezelési útmutatóját.

## Lemezek, melyek nem játszhatók le

- tokkal ellátott BD-lemezek,
- BDXL-lemezek,
- DVD-RAM-ok,
- HD DVD-k,
- DVD AUDIO lemezek,
- PHOTO CD-lemezek,
- CD-Extra lemezek adatsávjai,
- Super VCD lemezek,
- DualDiscs lemezek audió oldala.

## Megjegyzés a lemezekhez

Ez a készülék a Compact Disc (CD) szabványnak megfelelő lemezek lejátszására képes. A kettős formátumú (DualDisc) lemezek és a másolásvédelemmel ellátott zenei CD-lemezek némelyike nem felel meg a CompactDisc (CD) szabványnak, ezért ezzel a készülékkel nem lehet lejátszani.

## Megjegyzés a BD-, DVD-lemezek lejátszásához

Bizonyos BD-, DVD-lemezek esetében előfordulhat, hogy a műsor gyártója néhány lejátszási műveletet rögzített a lemezen.

Mivel ez a készülék a BD-, DVD-lemezeket a gyártó eredeti, lemezen elhelyezett utasításai alapján játssza le, előfordulhat, hogy egyes funkciók nem elérhetők.

## Megjegyzés a kétrétegû BD-, DVDlemezekhez

A rétegváltás helyén rövid kép- és hangkimaradás léphet fel.

## Régiókód (csak BD-ROM, DVD VIDEO esetén)

Az Ön lejátszójának hátoldalán egy régiókód található, és a készülék csak olyan BD-ROM, DVD VIDEO lemezeket játszik le,

amelyeken ezzel azonos, vagy az **ALL** 

régiókód van feltűntetve.

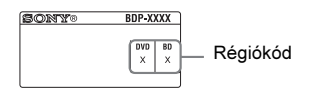

# Lejátszható fájltípusok

## Videó

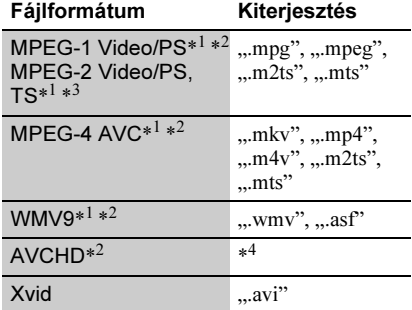

#### Zenei

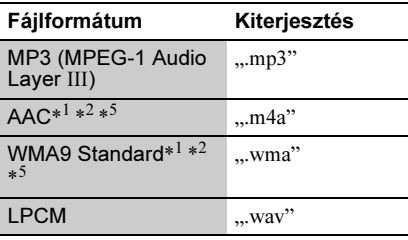

## Fénykép

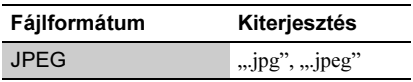

- \*<sup>1</sup> Kódolt fájlokat (pl. DRM) nem lehet lejátszani ezzel a készülékkel.
- \*<sup>2</sup> A lejátszó nem tudja lejátszani ezt a fájltípust DLNA szerverről.
- \*<sup>3</sup> A lejátszó csak normál felbontású fájlt tud lejátszani DLNA szerverről.
- \*<sup>4</sup> Ez a lejátszó képes a digitális videokamerával stb. felvett AVCHD formátumú fájlok lejátszására. Nem játszhatók le azok az AVCHD formátumú lemezek, melyeken a lezárás nem történt meg megfelelően.
- \*<sup>5</sup> A lejátszó nem játssza le a kódolt (pl. veszteségmentes tömörítésű) fájlokat.

## $\mathbf{A}$

- Lehetnek olyan fájlok, melyeket a formátum, a kódolás vagy a felvételi illetve a DLNA kiszolgáló állapota miatt nem lehet lejátszani.
- A számítógéppel átalakított fájlok nem minden esetben játszhatók le ezzel a készülékkel.
- A lejátszó az alábbi feltételekkel ismeri fel a fájlokat és mappákat a BD-, DVD-, CDlemezeken és az USB-eszközökön:
	- legfeljebb az 5-ödik könyvtármélységig,
	- legfeljebb 500 fájlt bármely könyvtárleágazáson.
- A lejátszó a következő, a DLNA kiszolgálón tárolt fájlokat vagy könyvtárakat ismeri fel:
	- legfeljebb a 20-adik könyvtármélységig,
	- legfeljebb 999 fájlt bármely könyvtárleágazáson.
- Elképzelhető, hogy egyes USB-eszközök nem működnek a lejátszóval.
- A készülék felismeri a Mass Storage Class (MSC - adattárolási osztályú) eszközöket (például flashmemóriát vagy merevlemezt), a Still Image Capture Device (SICD - állókép rögzítő osztályú) eszközöket és a 101 gombos billentyűzetet (csak az előlapi USB aljzaton).
- Az adatvesztés elkerülésének érdekében az USB memória vagy egyéb eszköz csatlakoztatása illetve eltávolítása előtt kapcsolja ki a lejátszót.
- Előfordulhat, hogy a lejátszó nem játssza le megfelelően a DATA CD-n lévő, nagy bitsűrűségű videofájlokat. Az ilyen fájlokat DATA DVD-ről javasolt lejátszani.

## Néhány szó a vezeték nélküli LAN titkosításról

Mivel a vezeték nélküli LAN funkció adatátvitele rádióhullámokkal valósul meg, a vezeték nélküli jeleket illetéktelenek elfoghatják. A vezeték nélküli adatátvitel védelmét a lejátszó változatos titkosítási funkciókkal támogatja. A titkosítási beállításokat a pillanatnyi hálózati környezetnek megfelelően kell kiválasztani.

## ◆ No Security

Bár a beállítások rendkívül egyszerűek, bárki betekinthet a vezeték nélküli adatátvitelbe, illetve behatolhat a vezeték nélküli hálózatba, bonyolult eszközök nélkül is. Ne feledje, hogy fennáll a veszélye annak, hogy az információk illetéktelenek kezébe kerülhetnek.

## <span id="page-30-0"></span>WEP

A WEP módszer az adatátvitel titkosításával megakadályozza, hogy illetéktelenek betekintsenek a vezeték nélküli adatátvitelbe, illetve behatoljanak a vezeték nélküli hálózatba. A WEP egy olyan titkosítási technológia, mely lehetővé teszi olyan régebbi készülékek csatlakoztatását is, melyek nem támogatják a TKIP/AES eljárást.

## <span id="page-30-2"></span>WPA-PSK (TKIP), WPA2-PSK (TKIP)

A TKIP titkosítási technológiát a WEP módszer hiányosságainak kiküszöbölésére hozták létre. A TKIP nagyobb biztonságot kínál, mint a WEP.

## <span id="page-30-1"></span>WPA-PSK (AES), WPA2-PSK (AES)

Az AES egy olyan eljárás, mely a WEP és a TKIP módszertől eltérő, fejlett titkosítást alkalmaz.

Az AES magasabb szintű biztonságot kínál, mint a WEP vagy a TKIP.

## A vezérelhetõ tv-készülékek kódszámai

A -TV-  $\mathsf{I}\text{/} \bigcirc$  gomb nyomva tartása közben a számgombokkal írja be a tv-készülék gyártmányának megfelelő kódot. Ha az adott gyártmány sorában több kódszámot is talál, próbálja ki egymás után mindet, míg meg nem találja a megfelelőt.

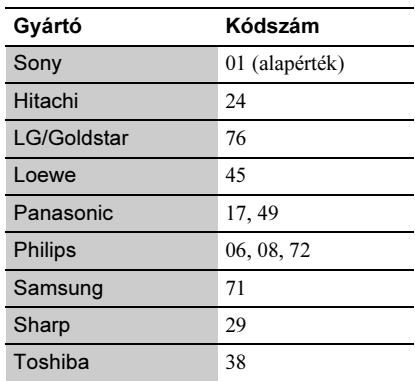

# Nyelvkód lista

A részleteket lásd a [BD/DVD Viewing Settings] részben (23. oldal). A nyelvek helyesírása megfelel az ISO 639:1988 (E/F) szabványnak.

## Kód Nyelv

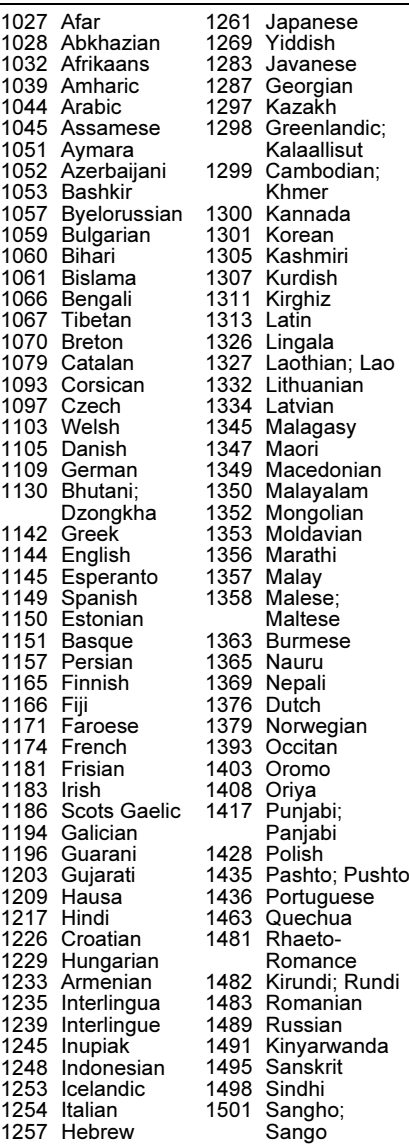

## Kód Nyelv

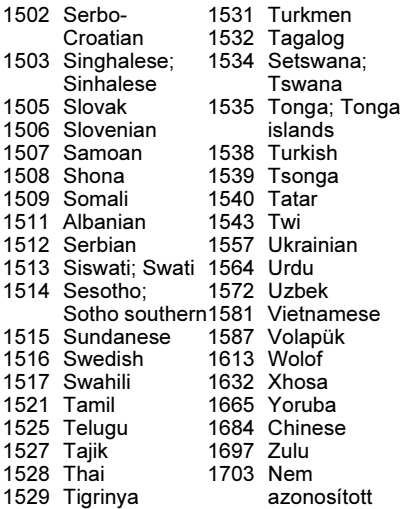

## Területkódok a szülõi felügyelethez

A részletekkel kapcsolatban olvassa el a [Szülői felügyelet területi kódlista] szakaszt (24. oldal).

#### Kód Régió

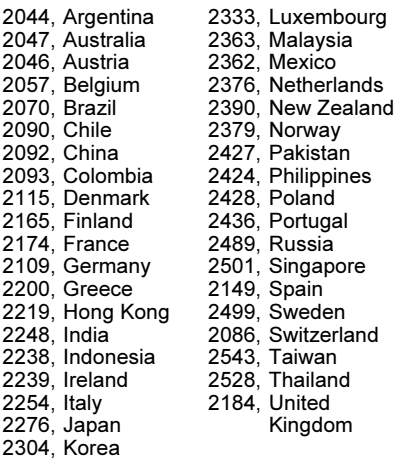

# **Tárgymutató**

# Szimbólumok

 $\heartsuit$  (kedvencek) 9

# Számok

3D [14](#page-13-2) 3D Output Setting 21

# A

Adatfolyam 26 AUDIO [8](#page-7-0) Audio Settings [22](#page-21-1) Auto Standby [24](#page-23-3)

# B

BD/DVD Viewing Settings [23](#page-22-1) BD-LIVE [14](#page-13-1) BD-R [30](#page-29-0) BD-RE [30](#page-29-0) Blu-ray lemez [30](#page-29-1) BONUSVIEW [14](#page-13-1) BRAVIA Internet Video 16 BRAVIA Sync 28

# C, Cs

Control for HDMI [24](#page-23-4), [28](#page-27-1) Csatlakoztatás AV-erősítő (rádióerősítő) 11 hálózat 12 tv-készülék [10](#page-9-1)

# D

Deep Colour [22](#page-21-3) Dimmer [24](#page-23-6) DISPLAY [9](#page-8-0) DLNA <sup>16</sup>, [25](#page-24-4) Dolby Digital [23](#page-22-2) DSD Output Mode [22](#page-21-4) DTS [23](#page-22-3)

# E

Easy Setup <sup>12</sup>, [25](#page-24-5)

F Frissítés 21

G, Gy Gracenote Settings [25](#page-24-3) Gyermekzár 7, [28](#page-27-0)

# H

HDMI [22](#page-21-2) HDMI: Linked to TV-off [24](#page-23-5), <sup>28</sup> Hibaelhárítás 26 HOME [8](#page-7-1) Home menü [21](#page-20-5)

# I

Internet böngészés [19](#page-18-2) Internetes tartalom [9](#page-8-1), <sup>16</sup> IP Content Noise Reduction [18](#page-17-0)

## L

Language Follow (Nyelvkövetés) [24](#page-23-7) Lejátszás folytatás 9, 28 Lejátszási információ 15 Lejátszható lemezek 30 Lejátszó memóriájának törlése 25

## M

MAC-cím [25](#page-24-6) Music Settings [24](#page-23-8)

# N

Network Update [21](#page-20-4) Network Settings [25](#page-24-7)

# O

One-Touch Play [24](#page-23-9) OPTIONS [8](#page-7-2) OSD [24](#page-23-10)

## P

Parental Control Settings [23](#page-23-11)

PARTY STREAMING [17](#page-16-0), <sup>25</sup> POP UP/MENU [8](#page-7-3)

## Q

Quick Start Mode [24](#page-23-12)

# R

Resetting [25](#page-24-8) Régiókód 30

# S, Sz

Setup [21](#page-20-5) Screen Settings [21](#page-20-6) Software update [21](#page-20-4), [25](#page-24-9) SUBTITLE [8](#page-7-4) System Settings [24](#page-23-13) Színes gombok 8 Szülői felügyelet 23

# T

Távvezérlő 8 TOP MENU [8](#page-7-5) TV S[creen Size Setting for](#page-20-7)  3D 21 TV-type [21](#page-20-8)

## U

USB 15

## W

WEP [31](#page-30-0) WPA2-PSK (AES) [31](#page-30-1) WPA2-PSK (TKIP) [31](#page-30-2) WPA-PSK (AES) [31](#page-30-1) WPA-PSK (TKIP) [31](#page-30-2)